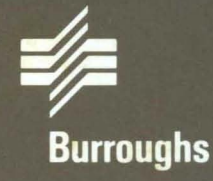

# **BTOS Standard Software Operations** Quick Reference Guide

Relative to Release Level 7.0 **Priced Item** February 1986

**Distribution Code SA** Printed in U.S.A. 5024011

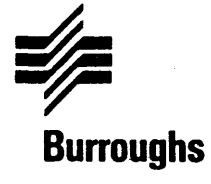

# **BIOS Standard Software Operations Quick Reference Guide**

Copyright © 1986, Burroughs Corporation, Detroit, Michigan, 48232

Relative to Release level 1.0 Priced Item February 1986

Distribution Code SA Printed in U.S.A. 5024011

Burroughs cannot accept any financial or other responsibilities that may be the result of your use of this information or software material, including direct, indirect, special or consequential damages. There are no warranties extended or granted by this document or software material.

You should be very careful to ensure that the use of this software material and/or information complies with the laws, rules, and regulations of the jurisdictions with respect to which it is used.

The information contained herein is subject to change without notice. Revisions may be issued to advise of such changes and/or additions.

Comments or suggestions regarding this document should be submitted on a Field Communication Form (FCF) with the CLASS specified as 2 (S.SW:System Software), the Type specified as 1 (F. T . R.), and the product specified as the 7 -digit form number of the manual (for example, 5024011).

# **Contents**

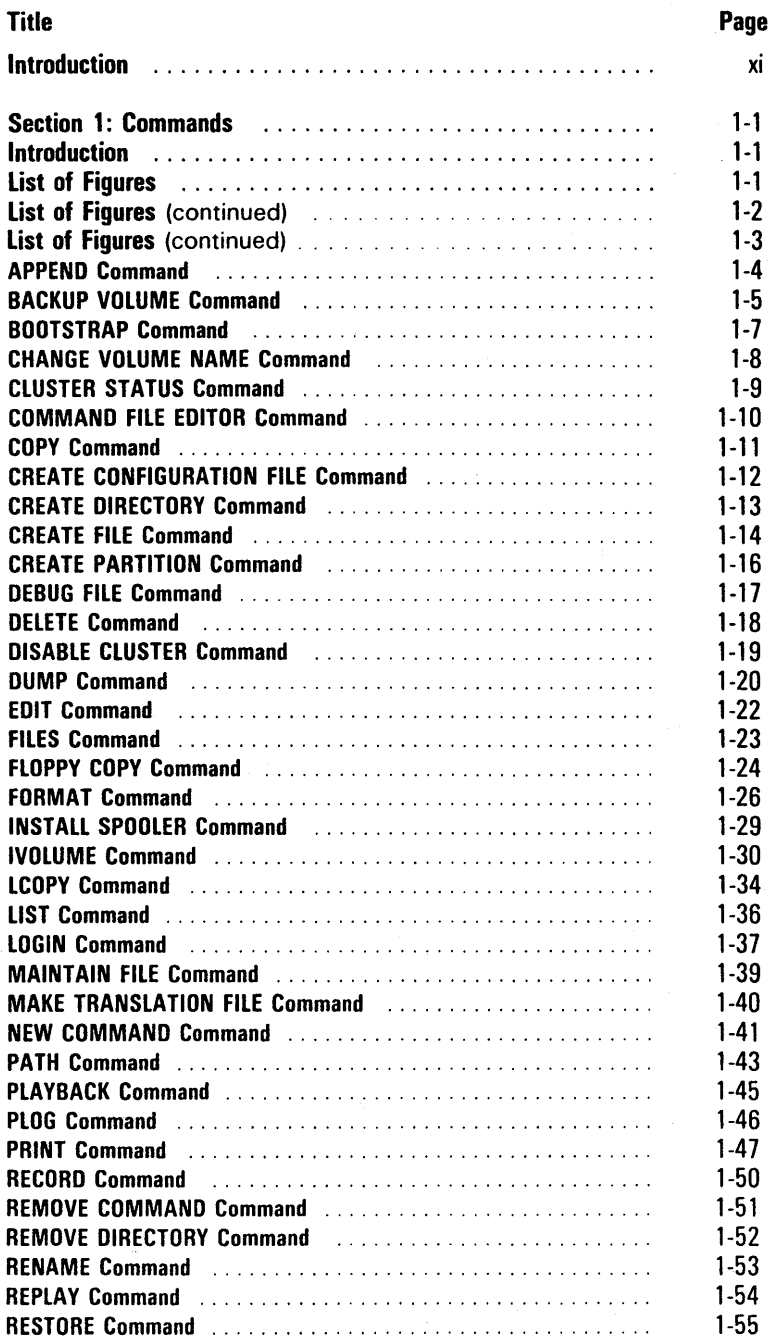

v

# vi Contents

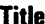

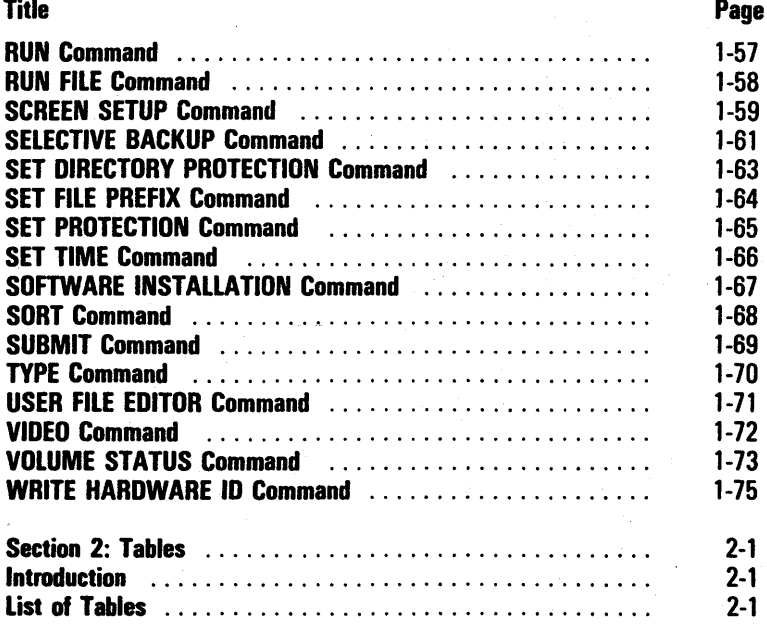

# **Illustrations**

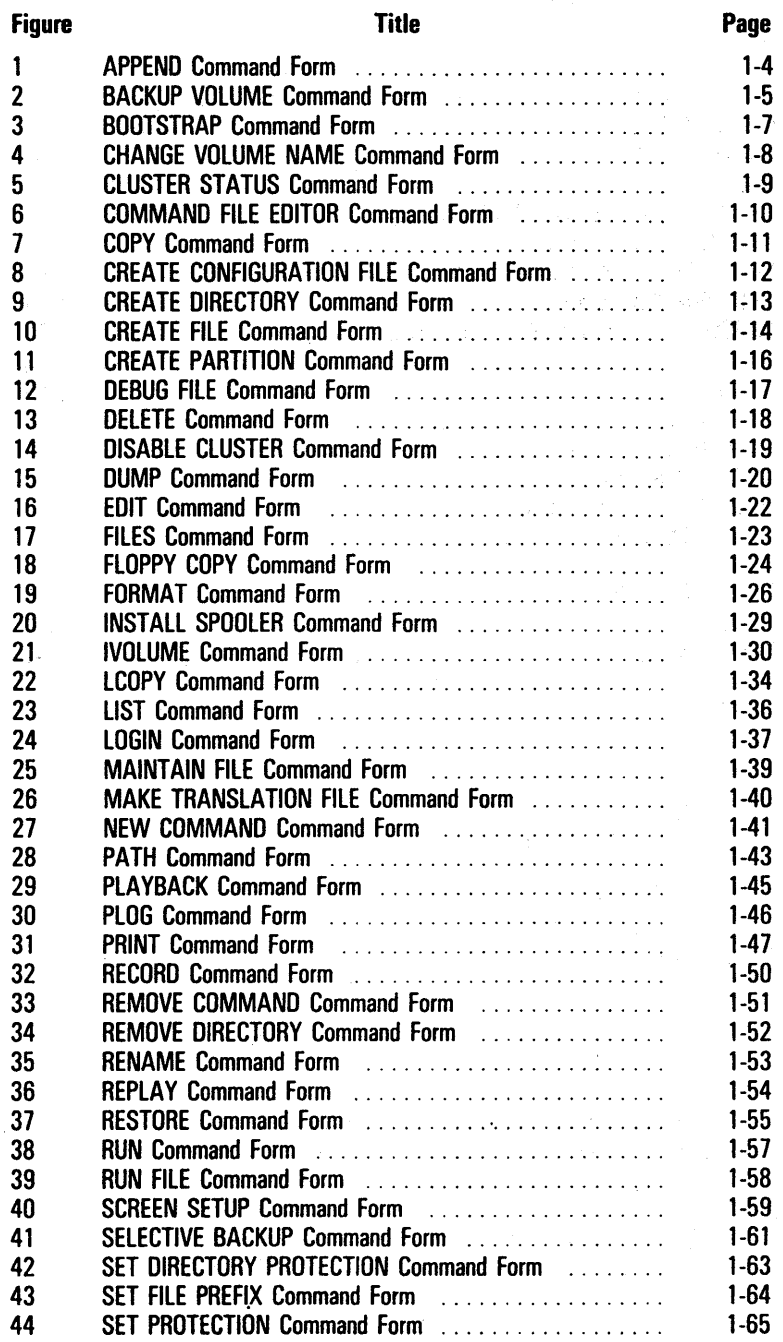

# **Illustrations**

#### Figure 45 46 47 48 49 50 51 52 53 Title SET TIME Command Form ...................... . SOFTWARE INSTALLATION Command Form ............ SORT Command Form .......................... . SUBMIT Command Form ........................ . TYPE Command Form .......................... . USER FILE EDITOR Command Form .................. VIDEO Command Form ......................... . VOLUME STATUS Command Form ................... WRITE HARDWARE ID Command Form ............... Page 1-66 1-67 1-68 1-69 1-70 .1-71 1-72 1-73 1-75

# Tables

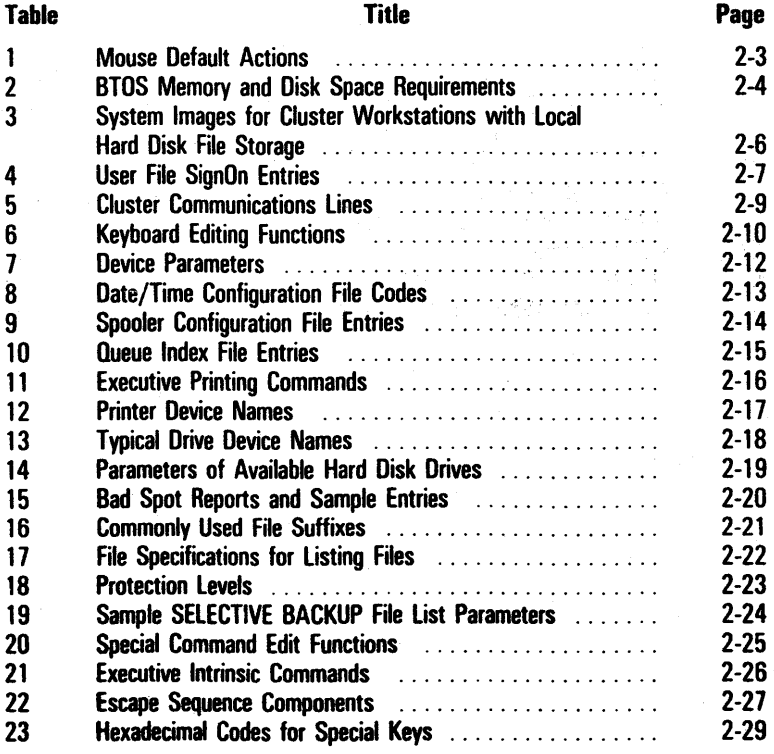

 $\label{eq:2.1} \frac{1}{2}\sum_{i=1}^n\frac{1}{2}\sum_{j=1}^n\frac{1}{2}\sum_{j=1}^n\frac{1}{2}\sum_{j=1}^n\frac{1}{2}\sum_{j=1}^n\frac{1}{2}\sum_{j=1}^n\frac{1}{2}\sum_{j=1}^n\frac{1}{2}\sum_{j=1}^n\frac{1}{2}\sum_{j=1}^n\frac{1}{2}\sum_{j=1}^n\frac{1}{2}\sum_{j=1}^n\frac{1}{2}\sum_{j=1}^n\frac{1}{2}\sum_{j=1}^n\frac{1}{2}\sum_{j=1}^n\$ 

 $\sim 10^{-1}$ 

# **Introduction** xi

# **Introduction**

This Quick Reference Guide is for experienced operators and administrators who are already familiar with the functions and features of BTOS workstations, and with the material presented in the BrOS Standard Software Operations Guide.

Therefore, it is assumed that you know how to perform basic tasks, such as turning your workstation on and off, and signing on and off, etc.

This guide is divided into two sections:

- o Section 1, Commands, consists of an alphabetical listing of the BTOS commands that you enter by either typing the command and pressing **GO,** or typing the command, pressing **RETURN,** and filling in the command form.
- o· Section 2, Tables, is a compilation of tables extracted from the BrOS Standard Software Operations Guide and consolidated for easy access.

This guide also includes a table of contents and a comprehensive index to help you quickly find the information you need.

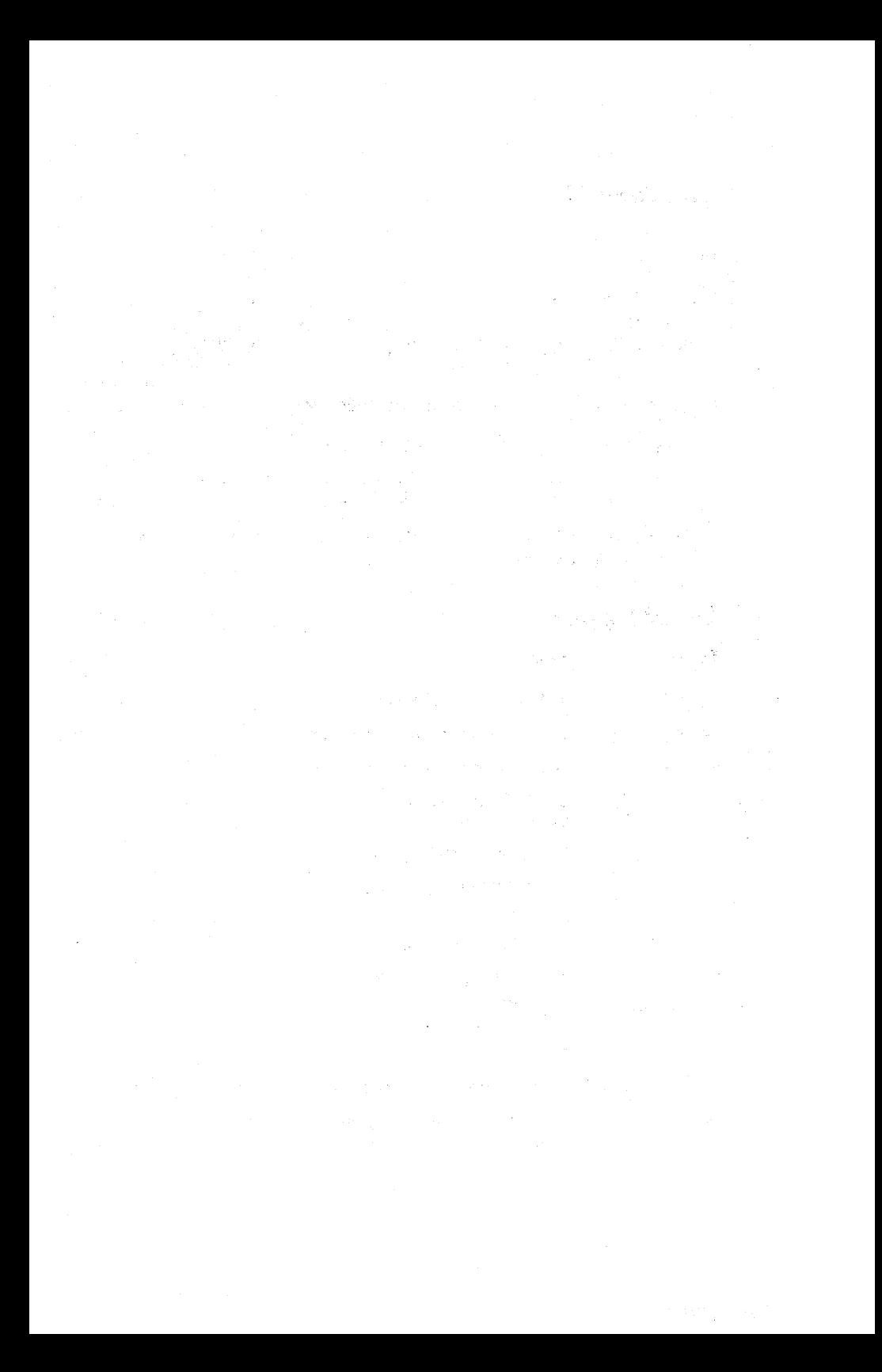

# **Commands**

# Introduction

This section contains an alphabetical listing of the BTOS commands you enter by either typing the command and pressing GO, or typing the command, pressing RETURN, and filling in the command form.

Each command listing includes the following:

- o a figure illustrating the command form
- $\sigma$  a description of the entries you must make in the command form's mandatory fields, if any
- $\sigma$  a description of the entries you can make in the command form's optional fields

### List of Figures

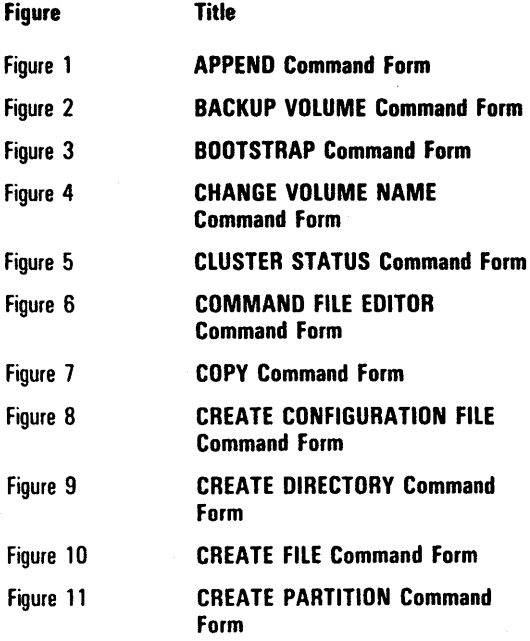

# **List of Figures** (continued)

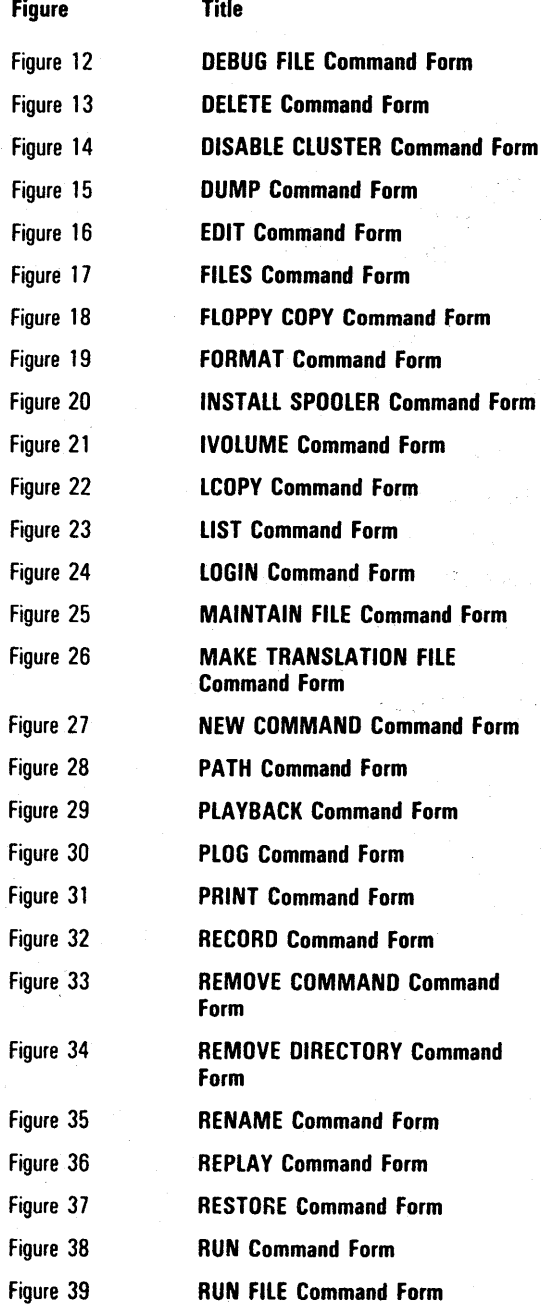

# List of Figures (continued)

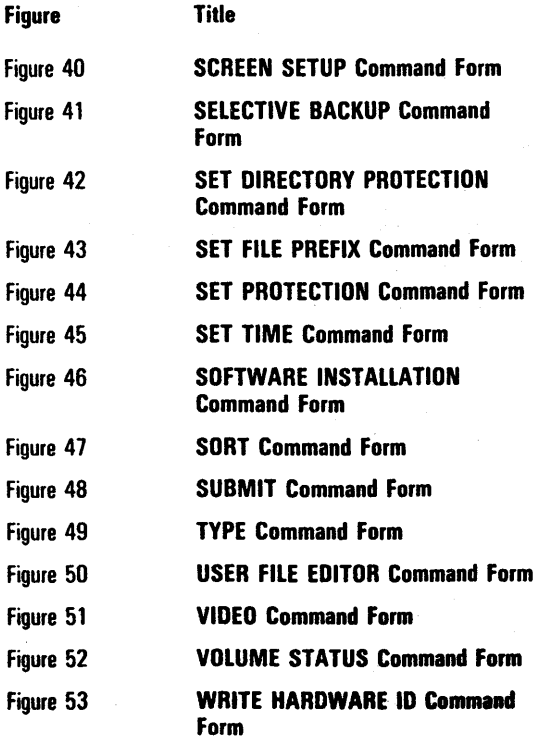

### APPEND Command

#### Figure 1 APPEND Command Form

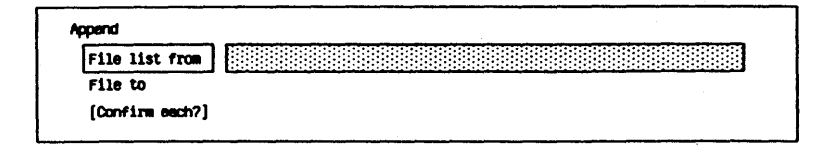

Mandatory fields:

File list from

File to

Enter the name(s) of the file(s) you want to append. You can use the wild card character in this field.

Enter the name of the file in which you want the file or list of files merged. If this destination file does not exist, the system creates it.

Optional field:

[Confirm each?]

If you accept the default (no), the system does not prompt you for confirmation of each file you want to append.

To receive a prompt for confirmation of each file, you enter y in this field.

# BACKUP VOLUME Command

Figure 2 BACKUP VOLUME Command Form

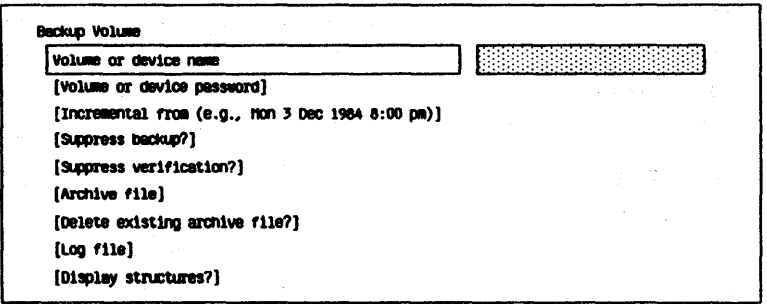

Mandatory field:

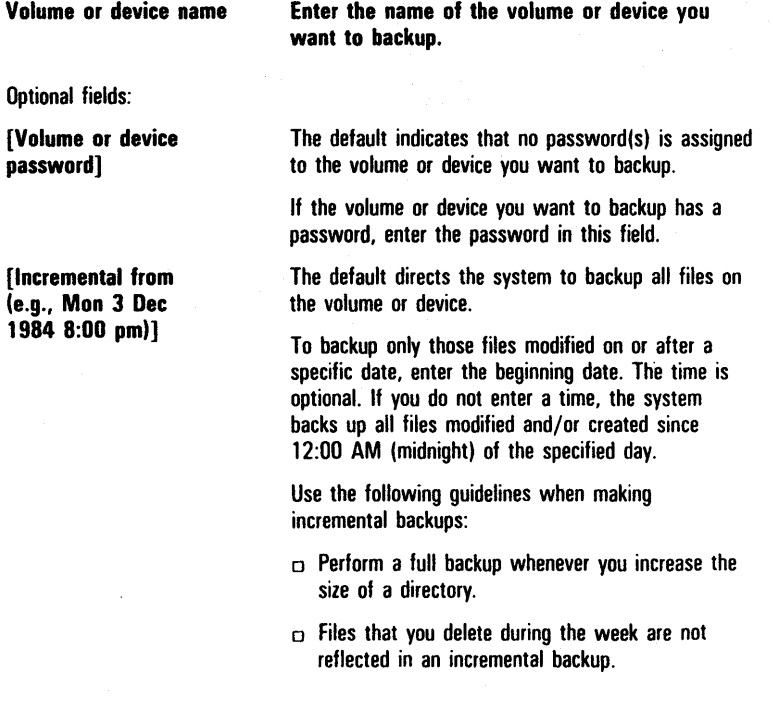

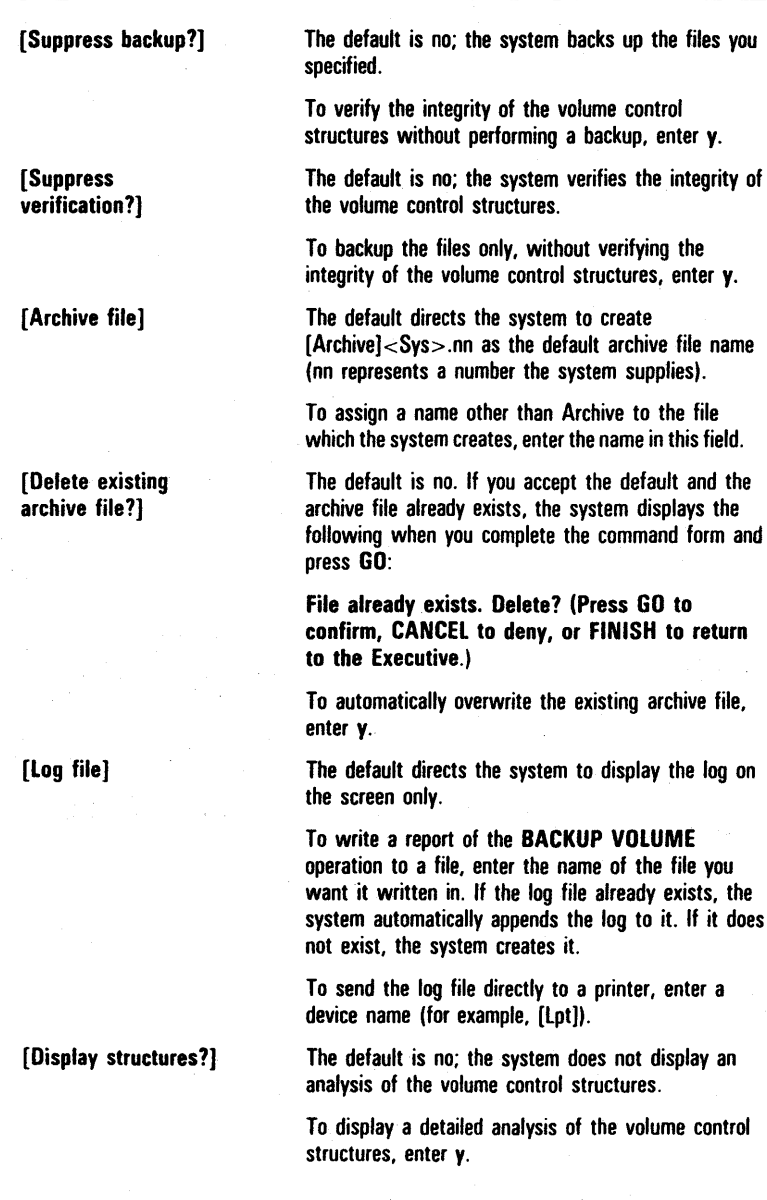

# BOOTSTRAP Command

#### Figure 3 BOOTSTRAP Command Form

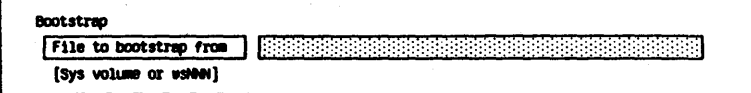

Mandatory field:

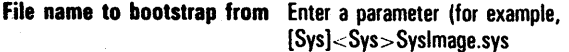

Optional field:

[Sys volume or wsNNN] Specify a local volume or the master volume as the system volume. The default is your workstation volume and file name.

### CHANGE VOLUME NAME Command

#### Figure 4 CHANGE VOLUME NAME Command Form

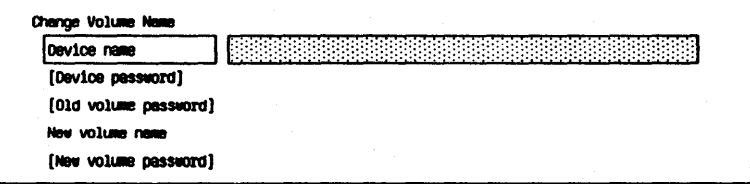

Mandatory fields:

Device name

New volume name

Optional fields: [Device password]

[Old volume password]

[New volume password]

Enter the name of the device that contains the volume whose name you want to change.

Enter the new name (a maximum of 12 characters) to assign to this volume. If you want to add, change, or delete a password only for the volume, you enter the existing name and then enter parameters in the appropriate optional fields.

The default indicates to the system that no password is assigned to the device containing the volume you want to change.

If a password is assigned to the device containing the volume you want to change, enter the password in this field.

The default indicates to the system that no password is assigned to the volume you want to change.

If a password is assigned to the volume you want to change, enter the password in this field.

The default directs the system to leave the new volume unprotected; no password is necessary to access it.

To change or assign a password to the volume named in the New volume name field, enter the word or characters (a maximum of 12) you want to use for the password. You cannot change or assign a password to the volume currently in use.

### **CLUSTER STATUS Command**

#### Figure 5 CLUSTER STATUS Command Form

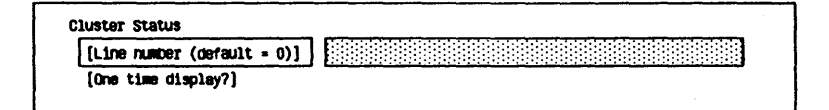

Optional fields:

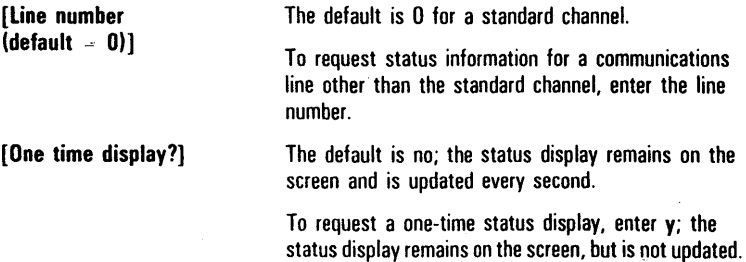

# **COMMAND FILE EDITOR Command**

#### Figure 6 COMMAND FILE EDITOR Command Form

Commend File Editor  $[Comment file]$ 

Mandatory field:

[Command field] Enter the command file you want to access.

### **COpy Command**

Figure 7 COpy Command Form

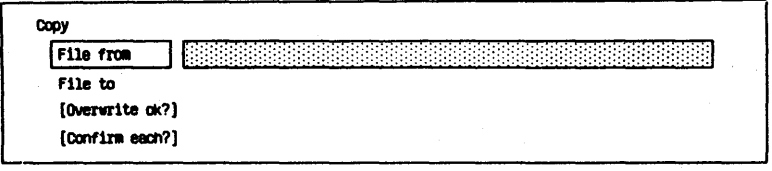

Mandatory fields:

Enter the name of the file you want to copy.

not exist, the system creates it.

Enter the name of the file to receive the copy of the file you named in the File from field. If the file does

File to

File from

Optional fields:

[Overwrite ok?]

to field already exists, the system displays the following confirmation message when you complete the command form and press GO:

If you accept the default and a file named in the File

File (File name) already exists. Overwrite? (Press GO to confirm, CANCEL to deny, or FINISH to stop command.)

If you enter n, the system does not perform an overwrite operation.

To overwrite an existing File to field file, enter y. The system deletes the contents of the existing file and continues the copy operation.

The default is no; the system does not prompt you to confirm each copy operation.

To receive prompts to confirm each copy operation, enter y.

[Confirm each?]

# CREATE CONFIGURATION FILE Command

Figure 8 CREATE CONFIGURATION FILE Command Form

Device type (comm, parallel ipt, or serial ptr)

Create Configuration File

Loonfiguration file name

Mandatory fields:

Configuration file name

Device type (comm, parallel Ipt, or serial ptr)

Enter a new configuration file name to create a new file, or enter the name of an existing configuration file you want to modify.

Specify the type of device you want to configure:

- $\Box$  Enter the letter c for a communications device.
- o Enter the letter p for a parallel printer (direct or spooled).
- o Enter the letter s for a serial printer (direct or spooled).

# CREATE DIRECTORY Command

Figure 9 CREATE DIRECTORY Command Form

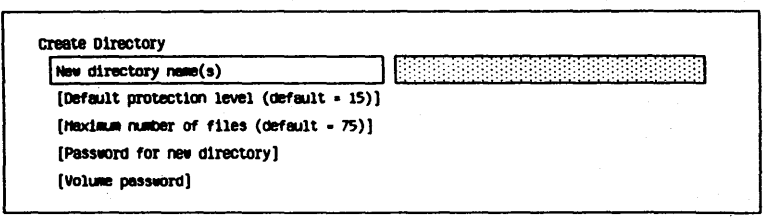

Mandatory field:

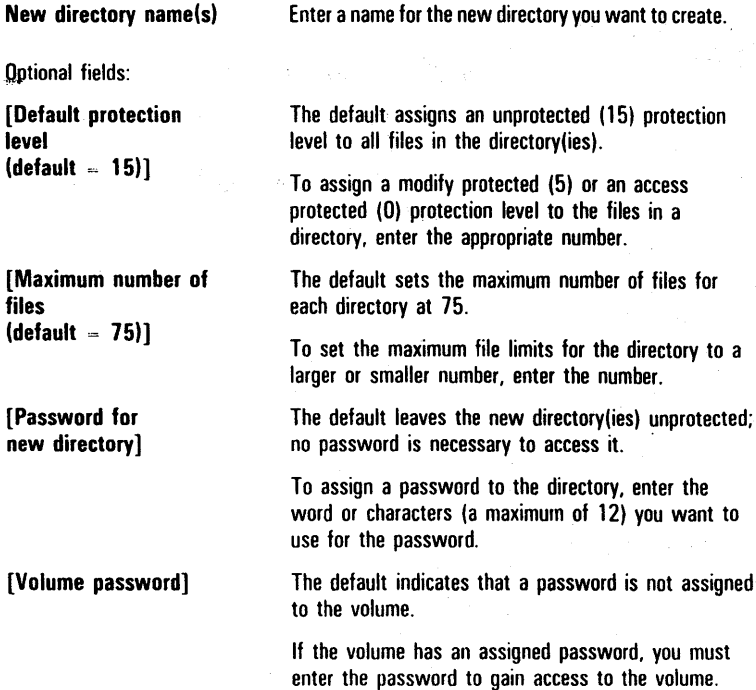

### CREATE FILE Command

#### Figure 10 CREATE FILE Command Form

create File **File** name [Volume or Directory pessword] [File password]  $[File protection level (default - 15)]$  $[Size in sectors (default = 0)]$ [Overwrite ok?]

Mandatory field:

File name

Optional fields:

[Volume or directory password)

[file password)

[File protection level  $(detault = 15)]$ 

[Size in sectors  $(detault = 0)$ 

Enter the name you want to assign to the new file.

The default indicates to the system that no password is assigned to the valume or directory of the new file.

If a password is assigned to the volume or directory of tbe new file. enter the password in this field.

The default leaves the new file unprotected; a password is not necessary to access it.

To assign a password to the new file, enter the word or characters (a maximum of 12) you want to use for a password.

The default sets the protection level for the file at unprotected (15).

To set the protection for the file at a level other than unprotected. enter the protection decimal value.

The default sets the file length to 0 sectors.

To set a size for this file other than 0 sectors, enter the number of sectors you want to assign to it.

[Overwrite ok?] If a file with the name you entered in the File name field already exists, the default directs the system to prompt you for confirmation before overwriting the file's contents.

> To overwrite the contents of an existing file with the same name as you entered in the File name field, enter y.

If a file with the same name as you entered in the File name field exists and you do not want to overwrite its contents, enter n. The system cancels the CREATE FILE command.

### CREATE PARTITION Command

#### Figure 11 CREATE PARTITION Command Form

Create Partition

(Partition name (default = BackgroundOO))

[Hemory Size (default - 200K)]

Optional field:

[Memory size  $(detault = 200K)$ ]

[Partition name  $\theta$  (default  $=$ Background00)] The default sets the partitionmemory size at 200KB.

To specify the memory size of the partition, enter the size in K bytes. The partition requires 1.5KB to store system data structures associated with it; include this amount in your total memory size.

The default names the partition Backgroundnn, where nn begins with 00. If you create more than one secondary application partition with a default partition name, the system names the first partition BackgroundOO, the second partition Background01, etc.

To specify a name for the partition, enter the name.

# DEBUG FILE Command

Figure 12 DEBUG FILE Command Form

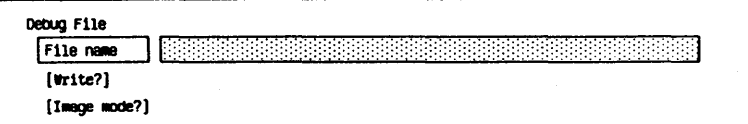

Mandatory field:

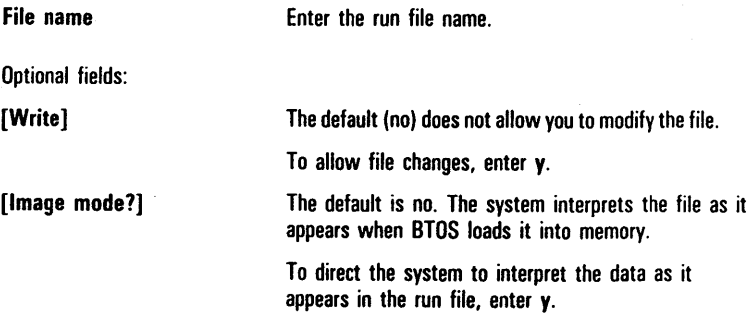

# DELETE Command

Figure 13 DELETE Command Form

```
Delete I File list I (::::: >:-:-:::::::::::::::::::::::::::::::::::':::::::::.,:.: . '.: : :.:: ,': .. :-:-:-:-::::: ::I 
[contini eacn?)
```
Mandatory field:

File list

Enter the name of the file you want to delete.

Optional field:

[Confirm each?]

The default for this field is no; the system does not prompt you for to confirm each file you want to delete.

If you want to confirm each file before the system deletes it, enter y.

# **DISABLE CLUSTER Command**

Figure 14 DISABLE CLUSTER Command Form

Disable Cluster 

Optional Fields:

[Time interval (seconds)]

Specify the number of seconds you want the system to wait before disabling the cluster.

The default is O.

# DUMP Command

#### Figure 15 DUMP Command Form

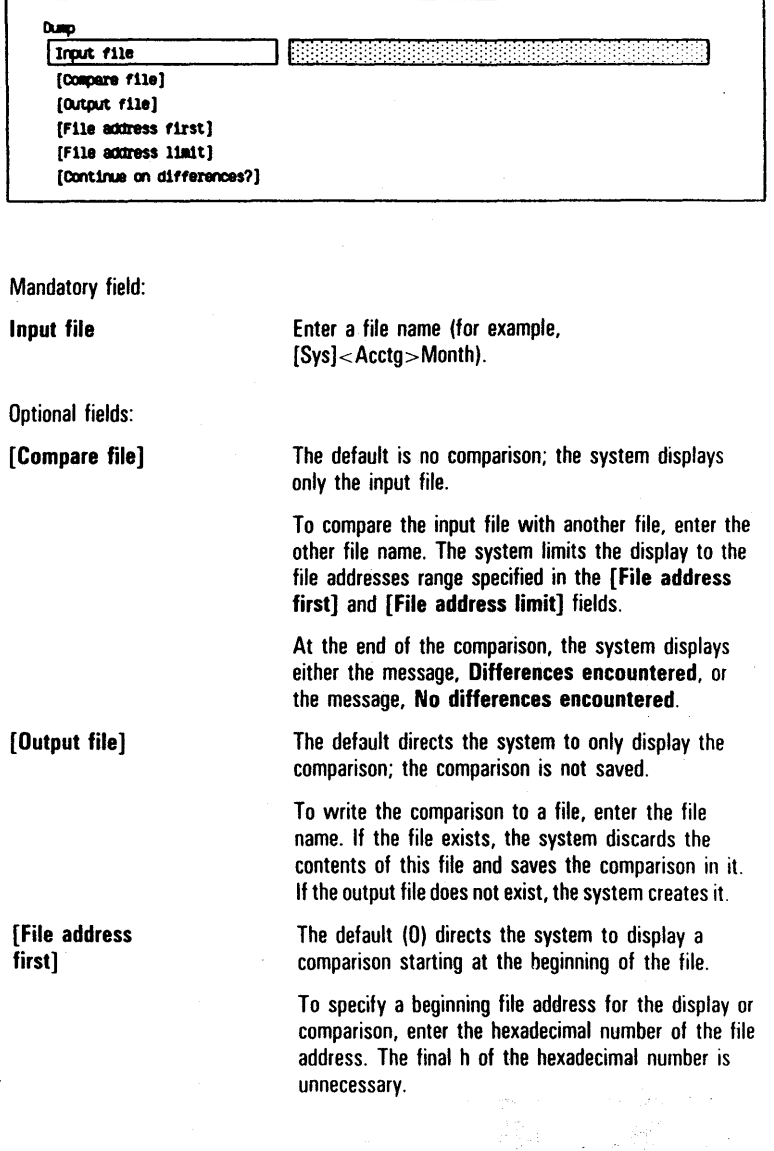

[File address limit]

[Continue on differences?] If the value you enter is greater than the end of the file. the limit is the end of the file.

The default is no. When you use the DUMP command in a submit file. the system halts the submit execution.

To continue execution if the system finds differences while executing a submit file, enter y.

### EDIT Command

#### Figure 16 EDIT Command Form

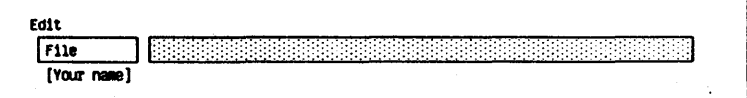

Mandatory field:

File

Enter the name of a file you want to edit.

Optional field:

[Your name]

The default is xxxx.ts where xxx is the logged-on user name. If you want to use a prefix for the .ts file other than the logged-on user name, you enter the name in this field. If there is no logged-on user and you leave this field blank, the default is .ts.

# **FILES Command**

Figure 17 FILES Command Form

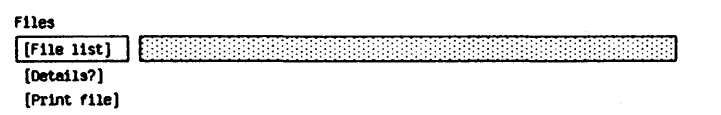

Optional fields:

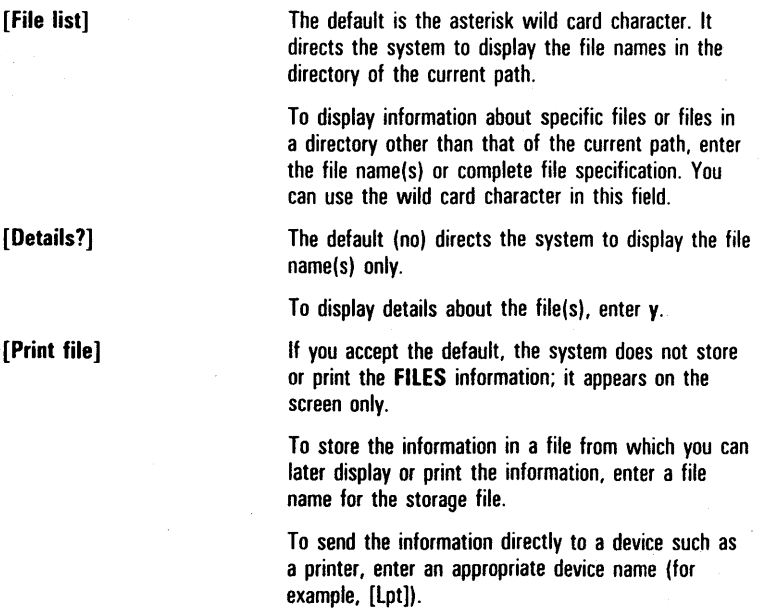

 $\sim 5.865$ 

# FLOPPY COPY Command

#### Figure 18 FLOPPY COpy Command Form

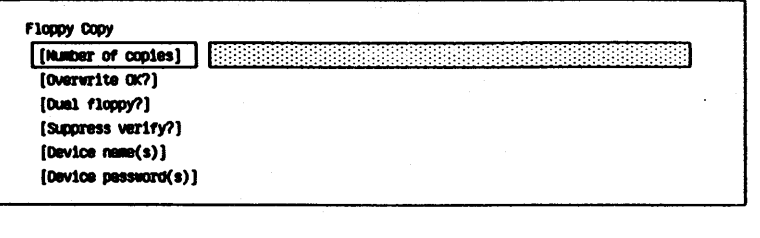

Optional fields:

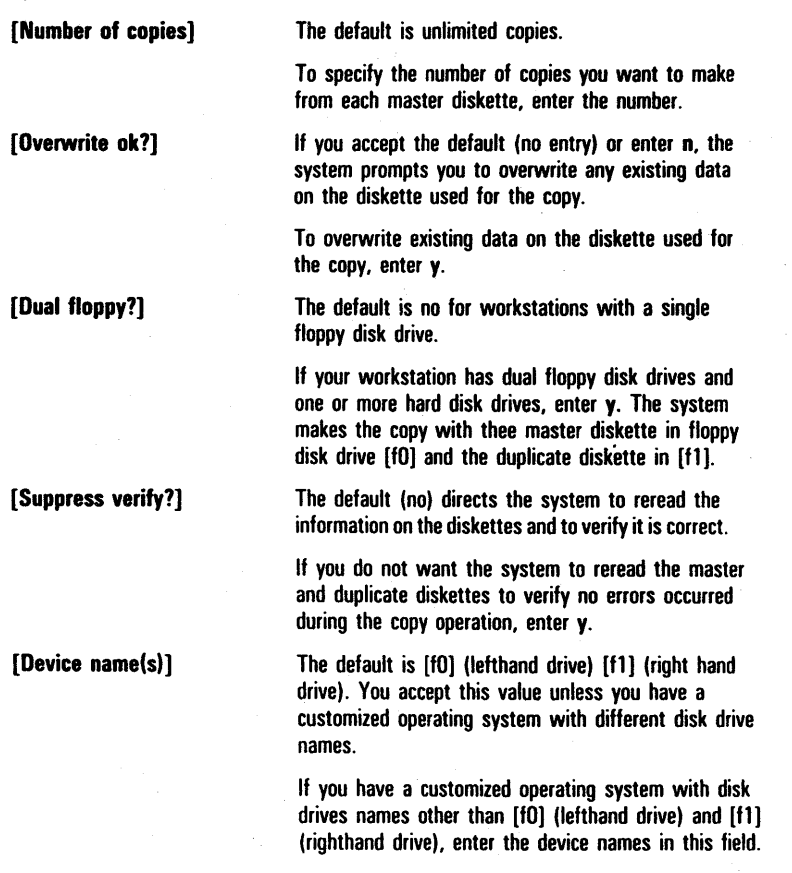

[Device password(s)) The default indicates that the device from which you are copying the diskette has no password. If the device containing the master diskette has one

or more password(s), enter the password in this field. You must precede each password with a caret  $( \hat{\ })$ .
### **FORMAT Command**

Figure 19 FORMAT Command Form

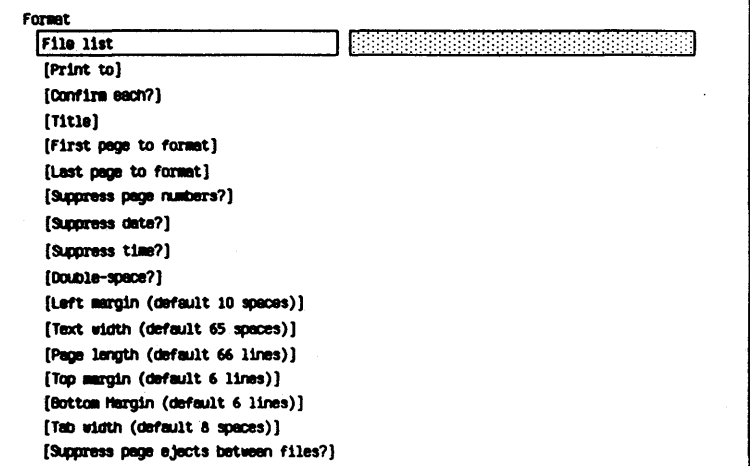

Mandatory field:

**File list** 

Enter the file specification, file list, or at-file name for the file you want to format.

Optional fields:

[Print to]

The default directs the system to print the formatted file on the spooled printer [Spl].

To direct the printing to a printer other than the spooled printer enter one of the following:

- $\Box$  the device name of a local printer for direct printing
- $\Box$  the name of a Scheduling queue
- $\Box$  the name of the file in which you want the system to write the formatted image of the input file. Do not enclose this name in brackets.

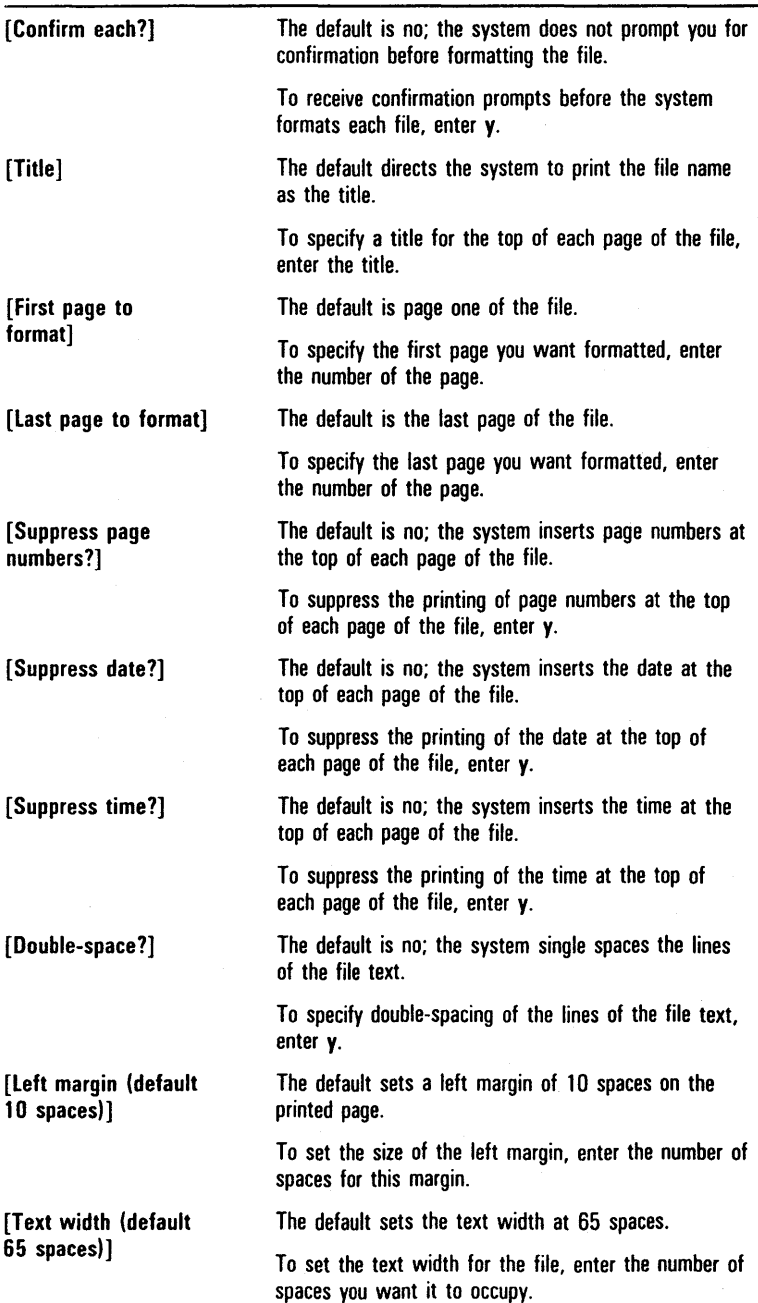

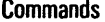

[Page length (default 66 lines))

[Top margin (default 6 lines)]

[Bottom margin (default 6 lines)]

[Tab width (default 8 spaces)]

[Suppress page ejects between files?]

The default sets the page length at 66 lines.

To set the page length, enter the number of lines you want per page, including the top and bottom margins.

The default leaves six blank lines for the margin at the top of each page.

To specify the size of the margin at the top of each page, enter the number of blank lines to allow for the margin. .

The default leaves six blank lines for the margin at the bottom of each page.

To specify the size of the margin at the bottom of each page, enter the number of blank lines to allow for the margin.

The default sets eight spaces between tab stops.

To set tab stops, enter the number spaces to allow between them:

The default is no; the system starts a new page for each file.

To print the files as continuous text, enter y.

### INSTALL SPOOLER Command

Figure 20 INSTALL SPOOLER Command Form

Install SIIOOler

Optional field:

[Spooler configuration file] Enter the name of the custom Spooler Configuration file.

### **IVOLUME Command**

Figure 21 **IVOLUME Command Form** 

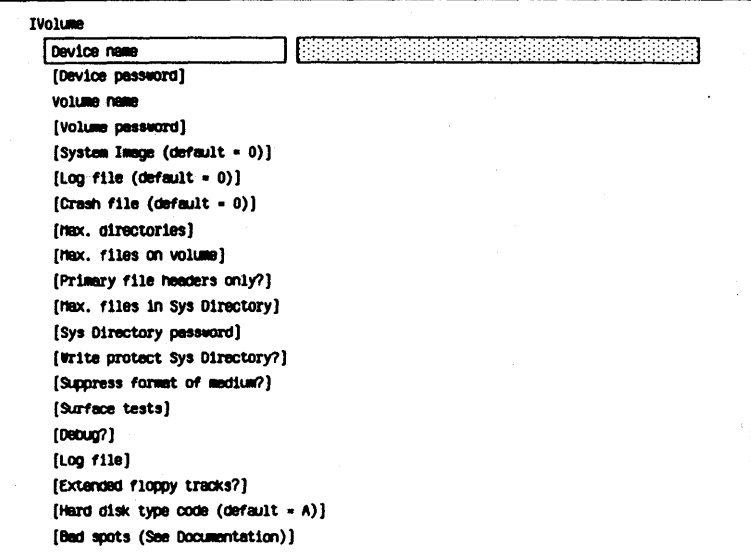

you want to format.

Mandatory fields:

Device name.

Volume name

Optional fields:

[Device password]

The default leaves unprotected the device that

Enter the name of the device that contains the disk

Enter a name (a maximum of 12 characters) to identify the volume. This name must not duplicate

any other volume or device name.

contains the disk you are initializing; no password is necessary to access it.

To assign a password to the device, enter the word or characters (a maximum of 12) you want to use for the password.

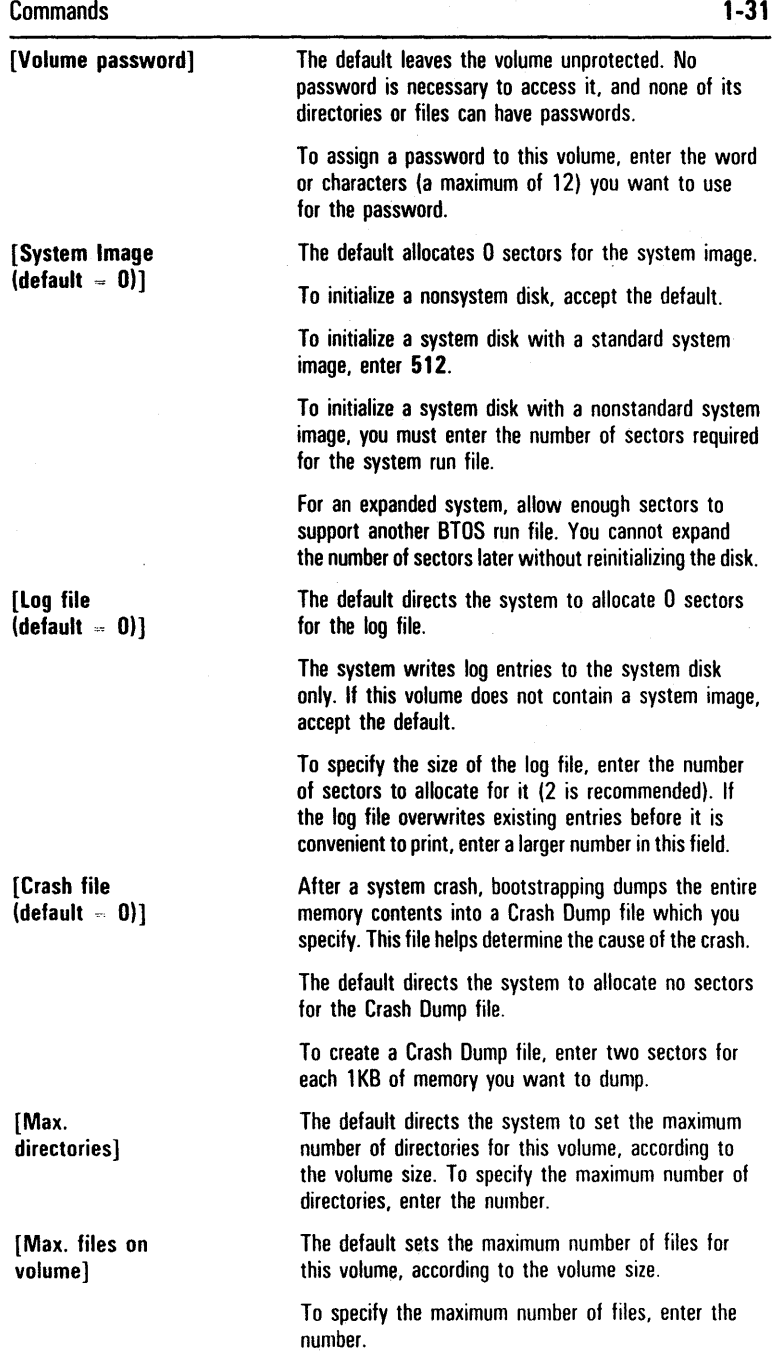

[Primary file headers only?] [Max. files in Sys Directory] [Sys Directory password)' [Write protect Sys. Directory?] [Suppress format of medium?] [Surface tests] The default (no) directs the system to allocate space for both primary and secondary File Header Blocks. To conserve disk space, enter  $y$  to allocate space for a primary File Header Block only. The default directs the system to set the maximum number of files in the <Sys> directory, according to the volume size. To specify the maximum number of files, enter the number. Allow for more files than needed; file system performance degrades if the directory exceeds 80% capacity. Remember that the system files reside in the  $<$ Sys $>$  directory. The default leaves the files in the  $<$ Sys $>$  directory unprotected; no password is necessary to access it. To assign a password to the  $<$ Sys $>$  directory, enter the word or characters (a maximum of 12) you want to use for the password. The default is no; the system does not set the protection level of the files in the  $<$ Sys $>$  directory to modify protected. To set the default file protection level of ·the files in the  $<$ Sys $>$  directory to modify protected, enter y. You must have specified previously both a volume and a <Sys> directory password. The default (no) does not reduce the time required to reinitialize a previously formatted volume. You should accept the default if you are initializing a new disk. To reduce the time required to reinitialize a medium that was previously a formatted volume, enter y. A surface test writes and reads each sector on the disk to ensure that it is defect-free. You should run surface tests the first time you initialize floppy diskettes. 00 not use any floppy diskettes that have surface errors. The default values are 1 test for floppy diskettes, 1 for initialized hard disks, and 8 for uninitialized hard disks. If you want more tests than the default, enter the number you want.

> The default is no; the system does not display debugging information.

To display debugging information for system programming, enter y.

te neg

[Debug?]

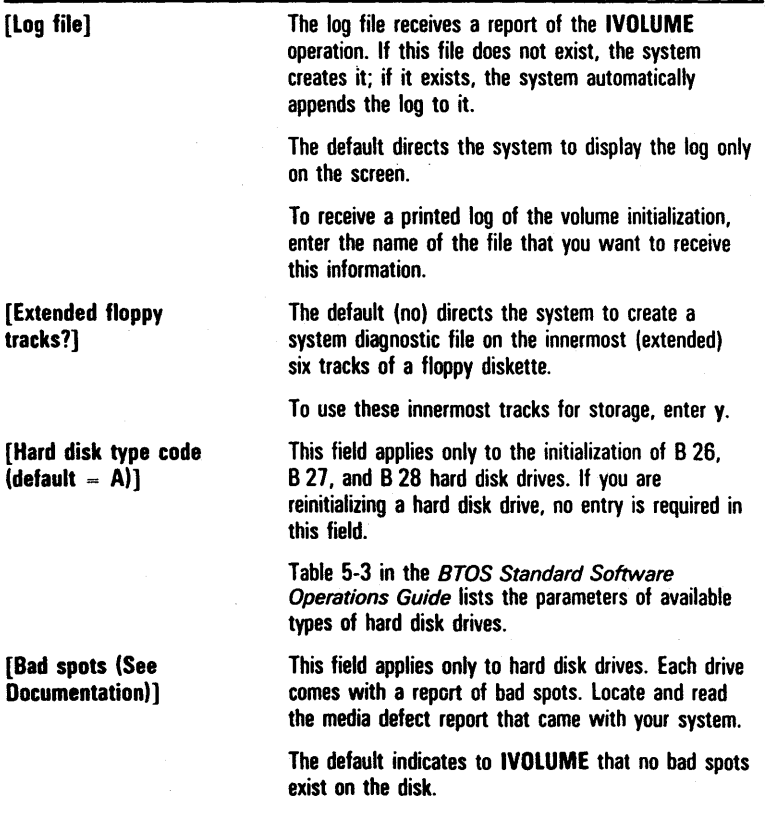

#### **LCOPY Command**

#### Figure 22 LCOPY Command Form

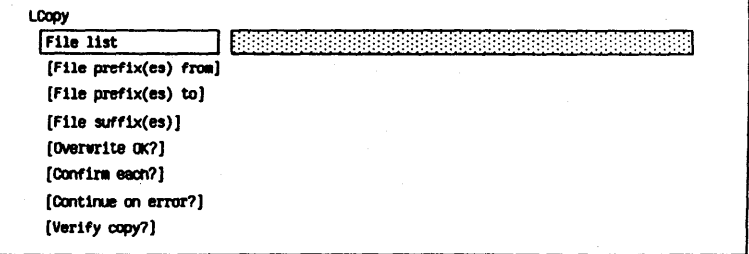

Mandatory field:

File list

Optional fields:

[File prefix(es) from]

[File prefix(es) to]

Enter the name of the file you want to copy.

The default directs the system to use the volume, directory, and file prefix (if any) of the current path as the file-from prefix.

To add a prefix(es) to the name(s) you entered in the File list field, enter the characters you want to use as a prefix.

The default directs the system to use the volume, directory, and file prefix (if any) of the current path as the file-to prefix.

To add a prefix(es) to the name(s) you entered in the File list field, enter the characters you want to use as a prefix.

If you made only one entry in the [File prefix(es) from] field, the system copies each file with that prefix in the File from field to a new file with the prefixes specified in this field.

If you did not make an entry in the [File prefix(es) from] field, the *system* copies each file of the current path listed in the File from field to a new file with the prefixes specified in this field.

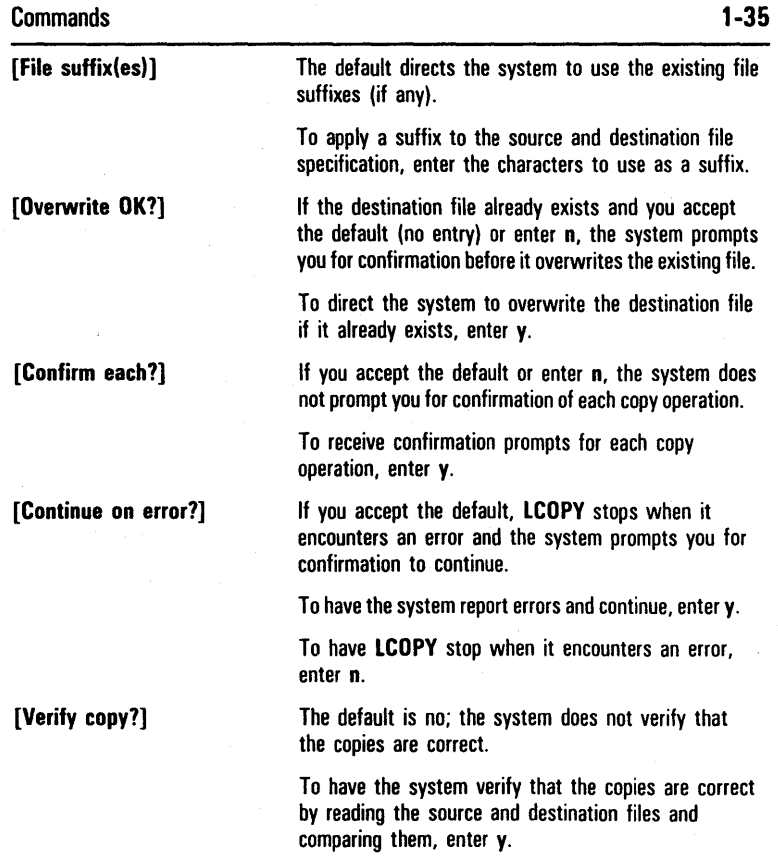

 $\sim$ 

# **LIST Command**

Figure 23 LIST Command Form

List  $[$  [F11e 11st]  $]$ 

Optional field:

[File list] If you accept the default by leaving the field blank, the system lists the files in the directory of the current path.

> To list files in other volumes or directories, enter the file specification(s).

#### LOGIN Command

#### Figure 24 LOGIN Command Form

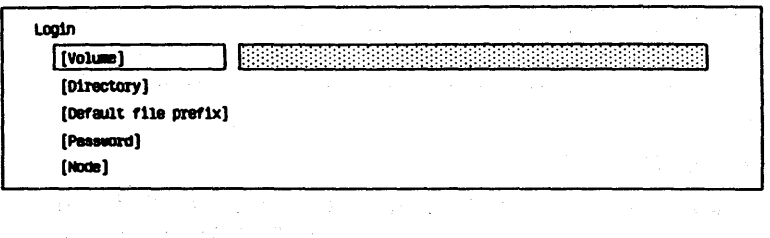

Optional fields:

[Volume]

[Directory]

[Default file prefix]

The default directs the system to use the currently logged-in volume as the volume name.

To change the volume name, enter the name of the volume you want for the path. You need not enclose your entry in square brackets.

The default directs the system to use the currently logged-in directory as the directory name.

To change the directory name, enter the name of the directory you want for the path. You need not enclose your entry in angle brackets.

The default directs the system to use the currently logged-in default file prefix (if any).

To assign a default file prefix name for use as part of a filename in calling up a file, enter a name ending with a right angle bracket, for example, mgr $>$ .

To remove an assigned default file prefix from the path, enter " (two single quotation marks with no space between) in this field.

**[Password]** 

**[Node]** 

The default directs the system to use the password you assigned (if any) when you signed onto the system.

If the directory has an assigned password, enter its volume or directory password to gain access to the directory.

To remove an assigned password from the path, enter " (two single quotation marks with no space between) in this field.

This field applies only to workstations with B-NET (network systems).

If you accept the default, the system uses the currently logged-in node (if any).

To assign or change a node name, enter the appropriate name. You do not need to enclose the name in braces.

To remove a node name from the path, enter" (two single quotation marks with no space between) in this field.

# **MAINTAIN FILE Command**

#### Figure 25 MAINTAIN FILE Command Form

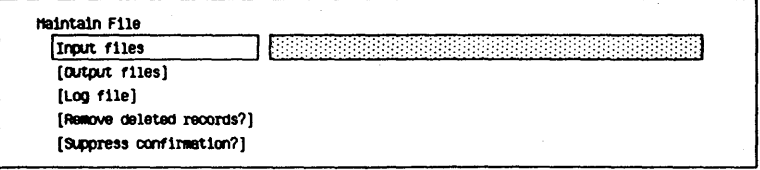

Mandatory field:

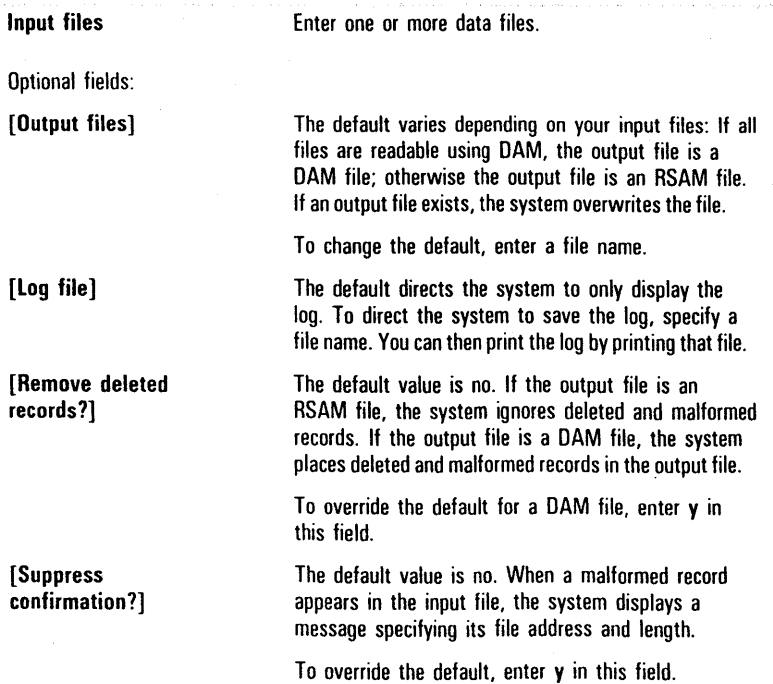

# **MAKE TRANSLATION FILE Command**

Figure 26 MAKE TRANSLATION FILE Command Form

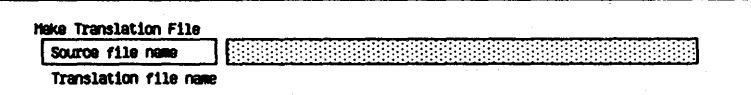

Mandatory fields:

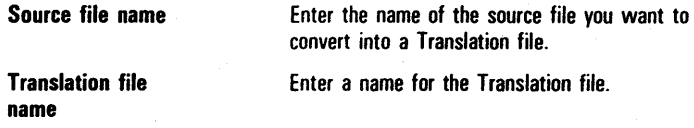

### NEW COMMAND Command

Figure 27 NEW COMMAND Command Form

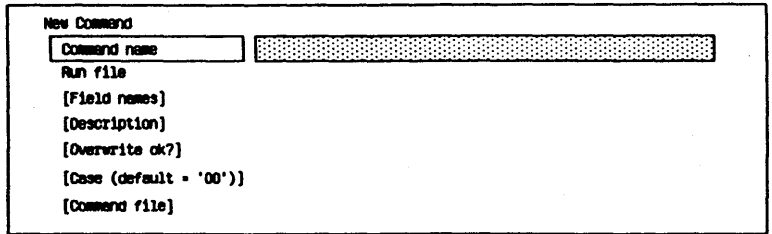

#### Mandatory fields:

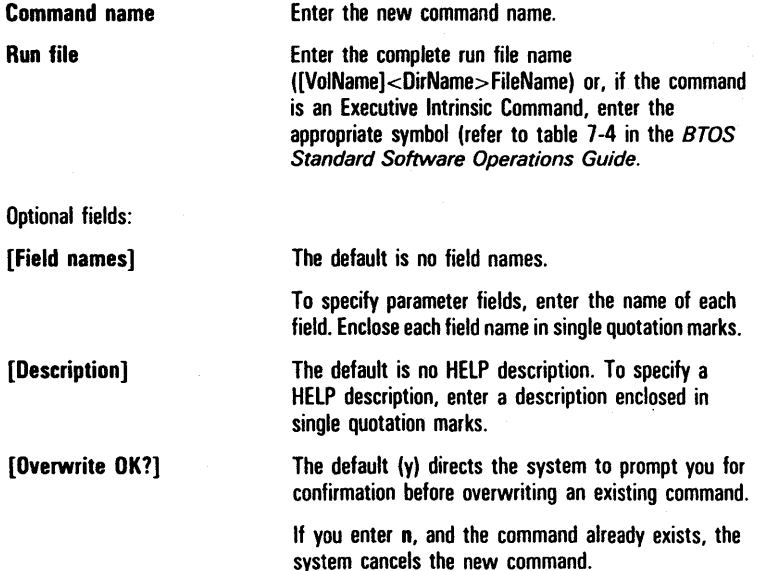

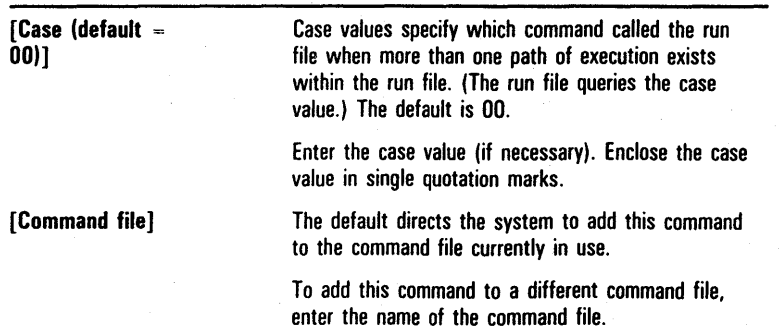

### **PATH Command**

#### Figure 28 PATH Command Form

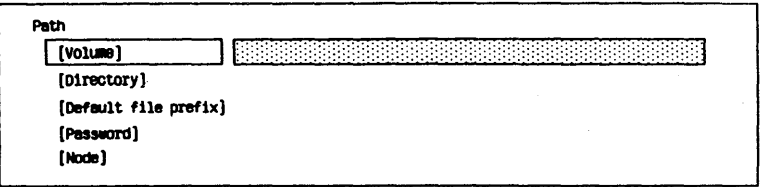

Optional fields:

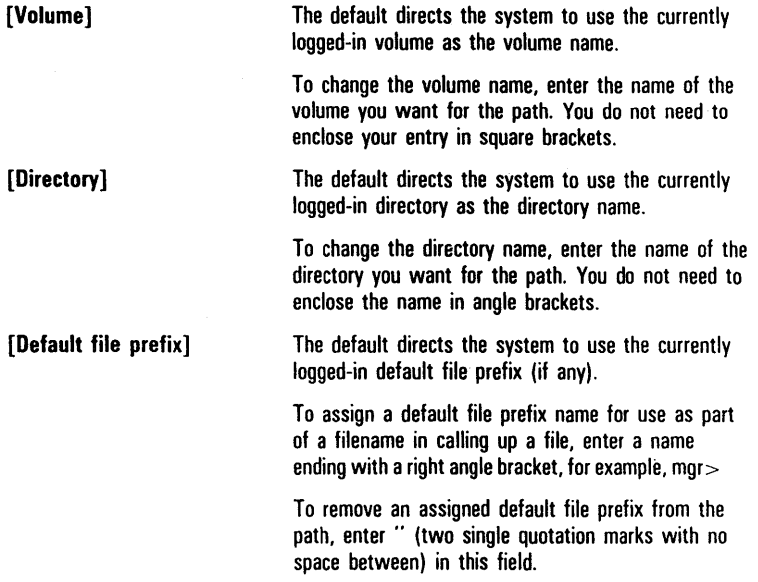

l,

[Password]

[Node]

The default directs the system to use the password you assigned (if any) when you signed onto the system.

If the directory has an assigned password, enter its volume or directory password to gain access to the directory.

To remove an assigned password from the path, enter " (two single quotations marks with no space between) in this field.

This field applies only to workstations with 8-NET (network systems).

If you accept the default, the system uses the currently logged-in node (if any).

To specify a node name, enter the appropriate name. You do not need to enclose the name in braces.

To remove a node name from the path, enter" (two single quotation marks with no space between) in this field.

# **PLAYBACK Command**

Figure 29 **PLAYBACK Command Form** 

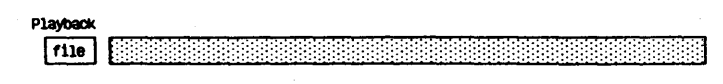

Mandatory field:

File Enter the name of a file.

### **PLOG Command**

Figure 30 PLOG Command Form

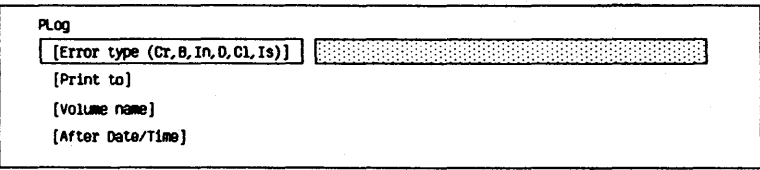

Optional fields:

[Error type (Cr, 8, In, 0, CI, Is)]

[Print to]

[Volume name]

[After date/time]

The default directs the system to display all entries in the log file.

To specify the type(s) of errors you want the system to display, enter one of the following codes:

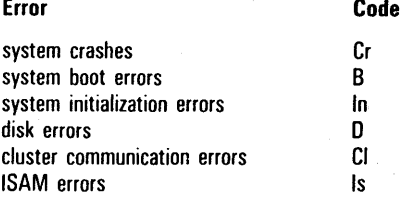

The default directs the system to display the log file on the screen.

To write the log to a file or print it, enter the name of the destination file or the printer device name.

The default directs the system to display the log file for the current [Sys] volume.

To specify the volume of the log file, enter the volume name.

The default directs the system to display all the log file entries after the earliest date and time recorded in the file.

To display log file entries after a particular date/time, enter the starting date/time.

# **PRINT Command**

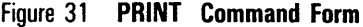

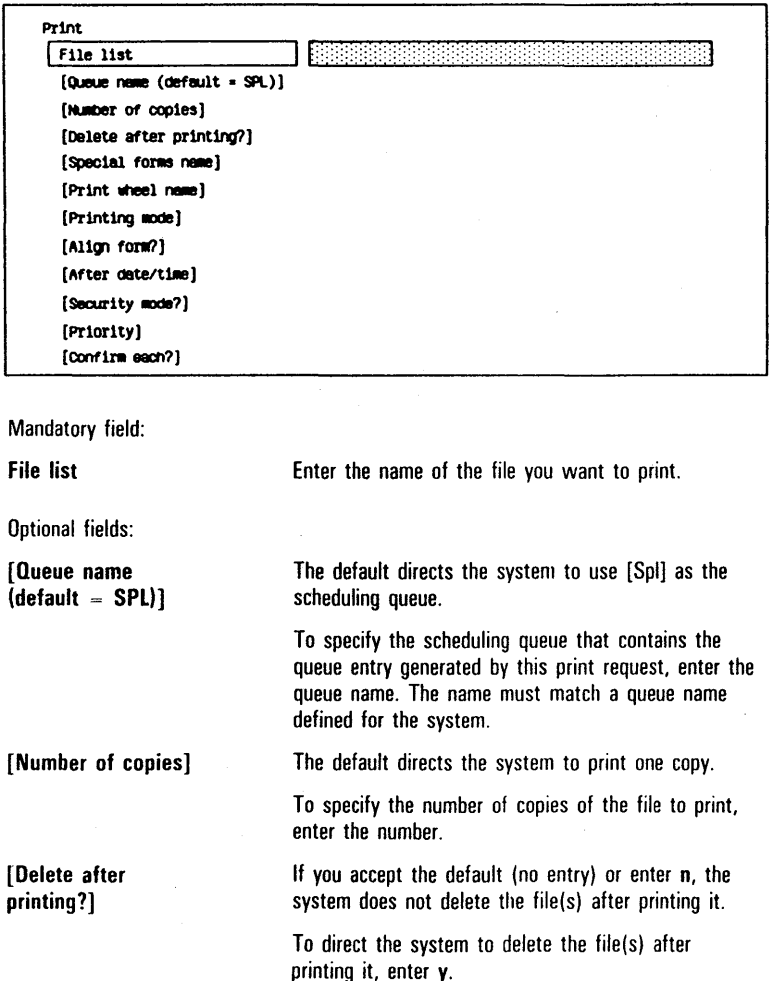

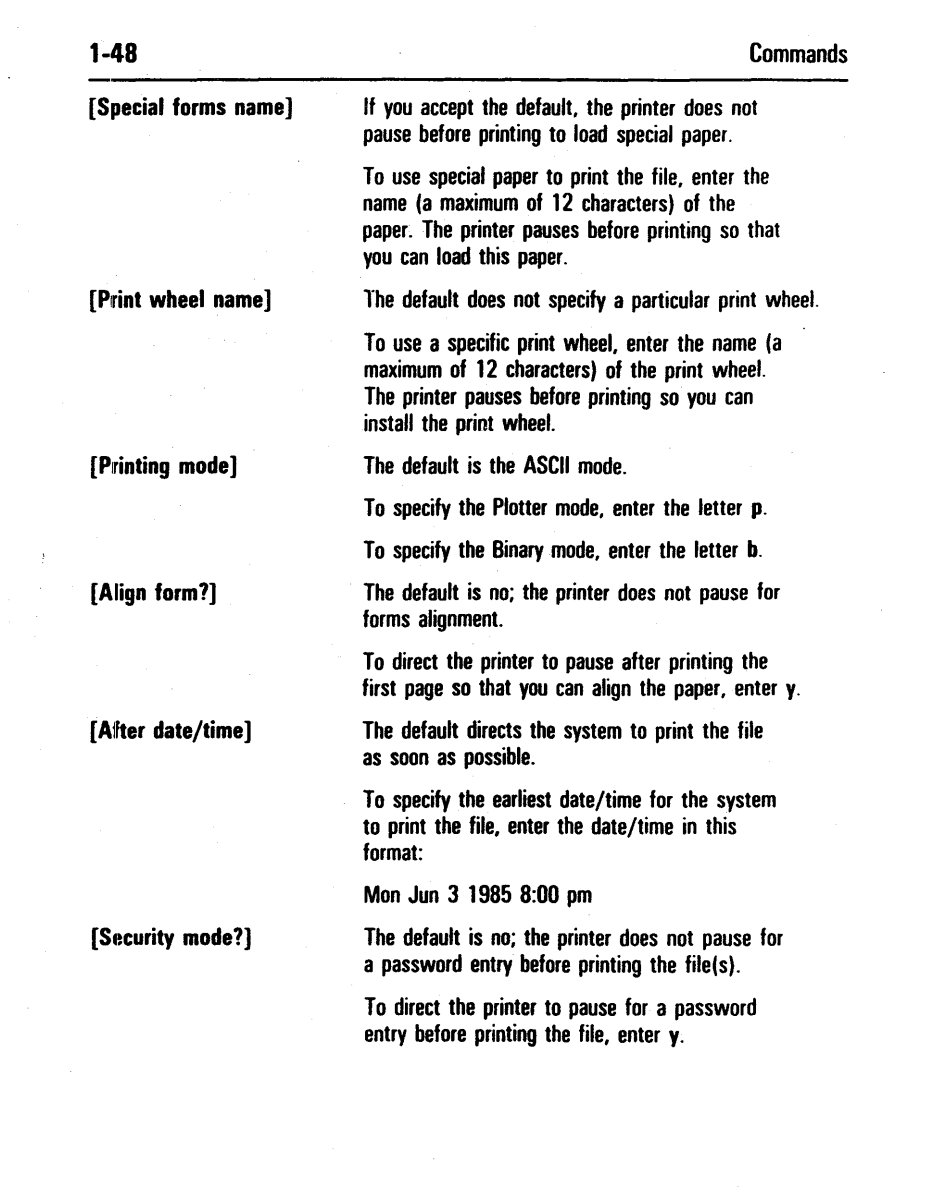

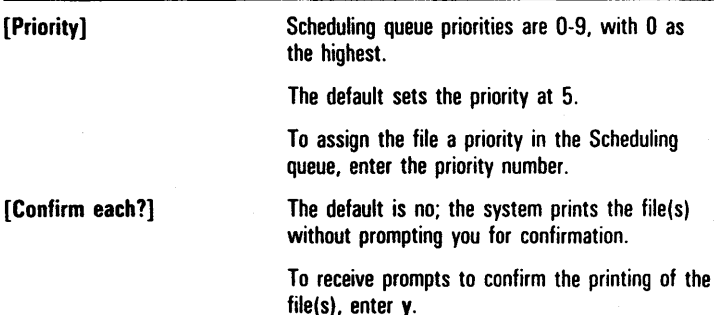

# **RECORD Command**

Figure 32 **RECORD Command Form** 

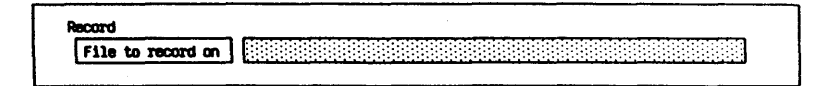

Mandatory field:

**File to record on <b>Enter** the file name that specifies the file containing the commands you are recording.

### REMOVE COMMAND Command

Figure 33 REMOVE COMMAND Command Form

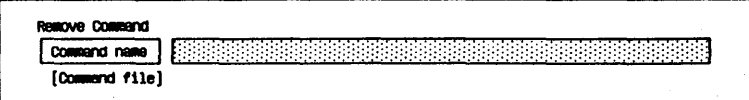

Mandatory field:

Command name Enter the full name of the command you want to remove or its unique abbreviation.

Optional field:

[Command file]

If you accept the default by leaving this field blank, the system removes the command from the command file currently in use.

To remove a command from a command file not currently in use, enter the file specification for the command file in this field.

### REMOVE DIRECTORY Command

#### Figure 34 REMOVE DIRECTORY Command Form

Remove Directory<br>01d directory name(s) (Volume or directory password) [Delete 811 fileS 1n d1rectory7) [Confirm each while deleting?]

Mandatory field:

#### Old directory name(s)

Optional fields:

[Volume or directory password]

[Confirm each while

deleting?]

Enter the name of the directory you want to delete.

The default indicates that a password is not assigned to the directory(ies) or its volume(s).

If the directory or its volume has a password, enter the password in this field.

The default is no; the system does not delete any files in any directories.

To delete all the files in all the directories listed in the Old directory name(s) field, enter y.

The default is no; the system does not prompt you to confirm the deletion of each file.

To receive a prompt to confirm the deletion of each file in each directory, enter y.

#### RENAME Command

#### Figure 35 RENAME Command Form

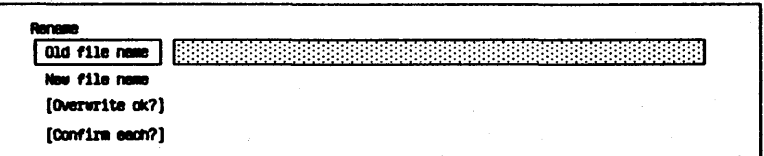

Mandatory fields:

Old file name

New file name

Optional fields:

[Overwrite ok?]

[Confirm each?]

Enter the name of the file you want to change. Enter the new name for the file.

The default is no entry. If you accept the default and the name you enter in the New file name field already exists, the system displays the following when you complete the command form and press GO:

File: File name already exists Overwrite?

(Press GO to confirm, CANCEL to deny, or FINISH to stop command.)

If you enter n in this field, the system does not perform an overwrite operation.

To assign the name entered in the New file name field to the file in the Old file name field, enter y. If a file with the New file name parameter already exists, the system overwrites that file and assigns the New file name parameter to the Old file name file.

The default is no; the system does not prompt you to confirm each RENAME operation.

To receive prompts to confirm each rename operation, enter y.

# **REPLAY Command**

Figure 36 REPLAY Command Form

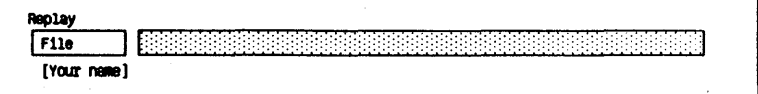

Mandatory field:

File

Enter the same name of the file you created or edited with the EDIT command, or the name of a file in which you want to save the replay session.

Optional field:

[Your name]

If you accept the default, the system uses the typescript file . ts if no user name was logged on when you activated the Editor, or the default user.ts file if a user name was logged on.

# **RESTORE Command**

#### Figure 37 RESTORE Command Form

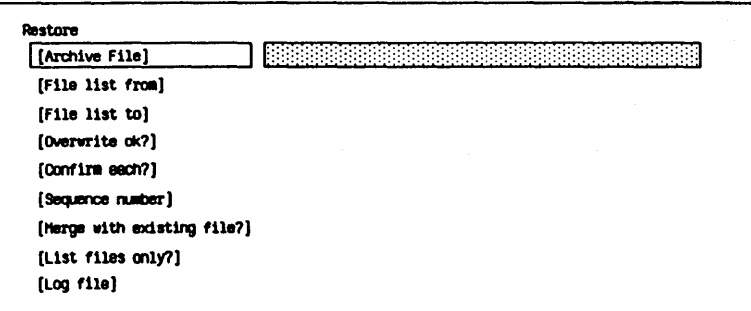

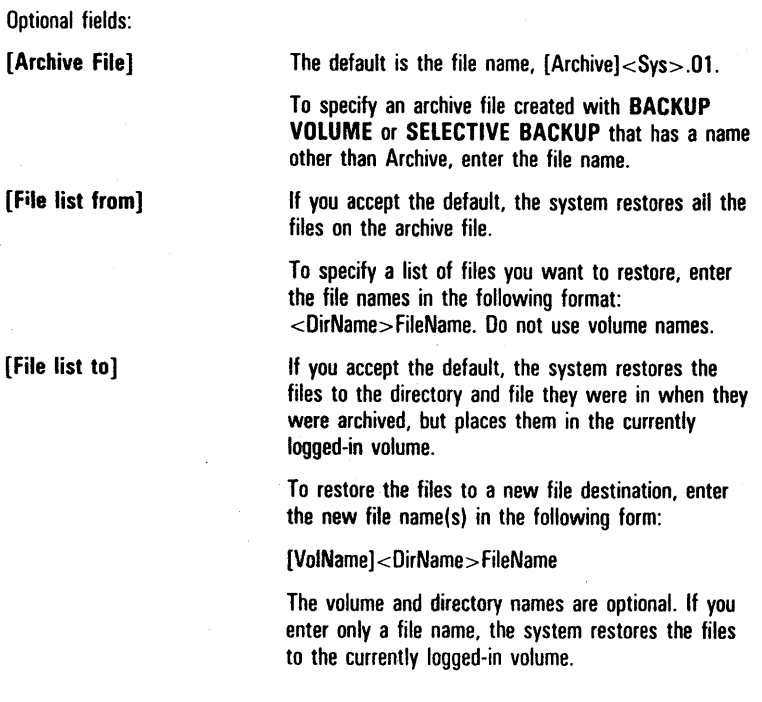

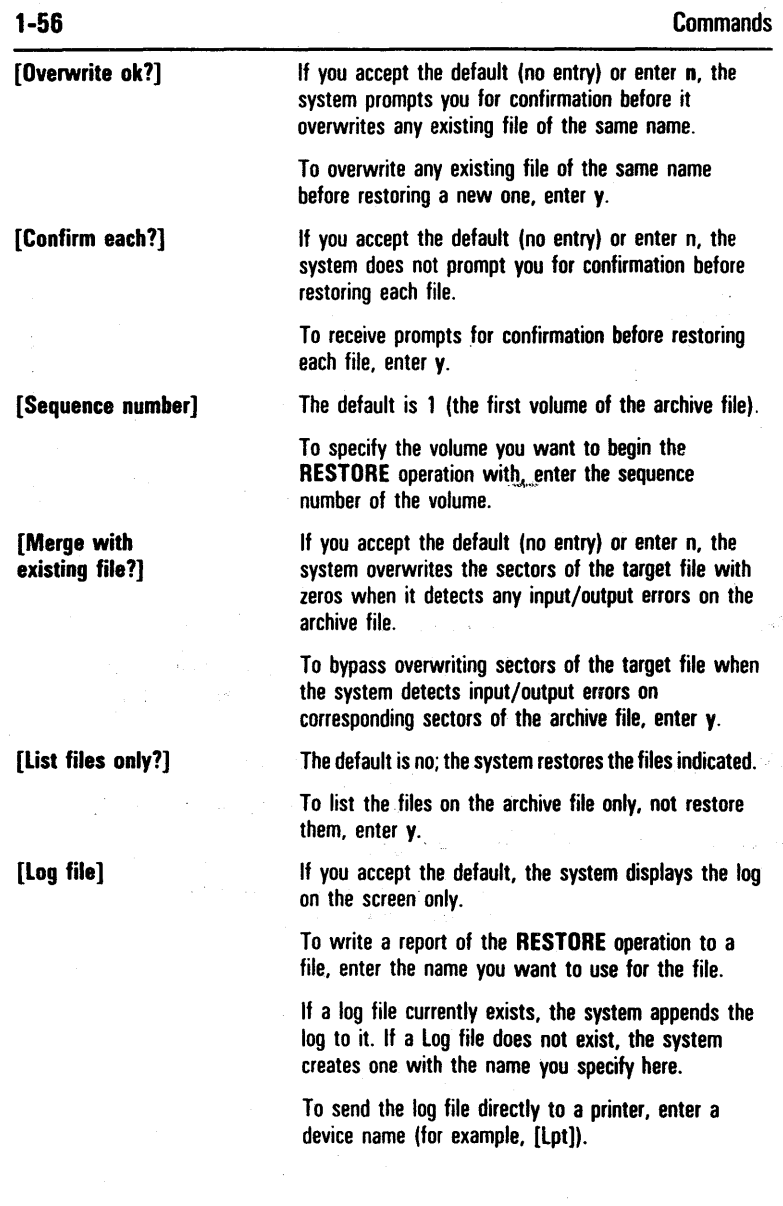

 $\frac{1}{2} \sum_{i=1}^n \frac{1}{2} \sum_{j=1}^n \frac{1}{2} \sum_{j=1}^n \frac{1}{2} \sum_{j=1}^n \frac{1}{2} \sum_{j=1}^n \frac{1}{2} \sum_{j=1}^n \frac{1}{2} \sum_{j=1}^n \frac{1}{2} \sum_{j=1}^n \frac{1}{2} \sum_{j=1}^n \frac{1}{2} \sum_{j=1}^n \frac{1}{2} \sum_{j=1}^n \frac{1}{2} \sum_{j=1}^n \frac{1}{2} \sum_{j=1}^n \frac{1}{2} \sum_{j=$ 

# **RUN** Command

Figure 38 RUN Command Form

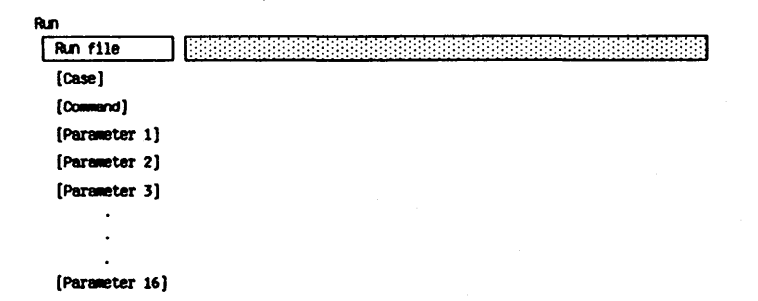

Optional fields:

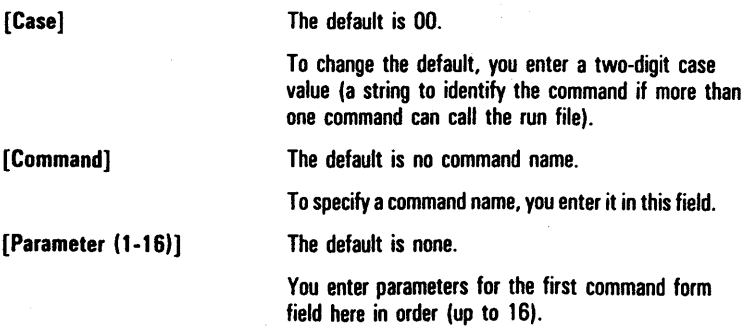

 $\lambda_1=\frac{2\pi}{3}\lambda$ 

# **RUN FILE Command**

Figure 39 RUN FILE Command Form

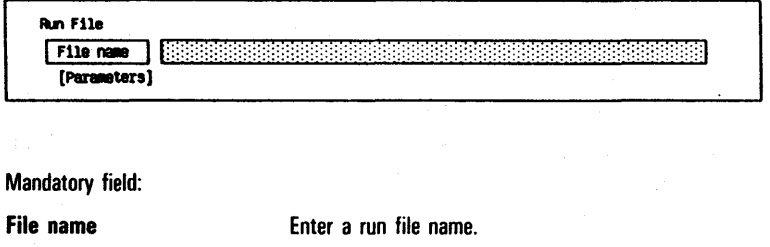

Optional field:

[Parameters]

The default is no parameter. To specify parameters, enter them in this field.

### **SCREEN SETUP Command**

#### Figure 40 SCREEN SETUP Command Form

<sup>1</sup>0-( ...... Rever\_se\_V1dBo?\_....;;.) \_\_\_\_\_ ~1 I~:~:~:~:~:~:~:~:~:~:~:~:~:~:~:~:;:~:~:~:~:;:~:~:~:~:~:~:~:~:;:;:~:I

[Large characters?]  $[Screen length (default = full screen)]$ (Suppress character attributes?) (Suppress pause between pages?)  $[Color (default - green)]$ [Screen timeout (in minutes)]

#### Optional fields:

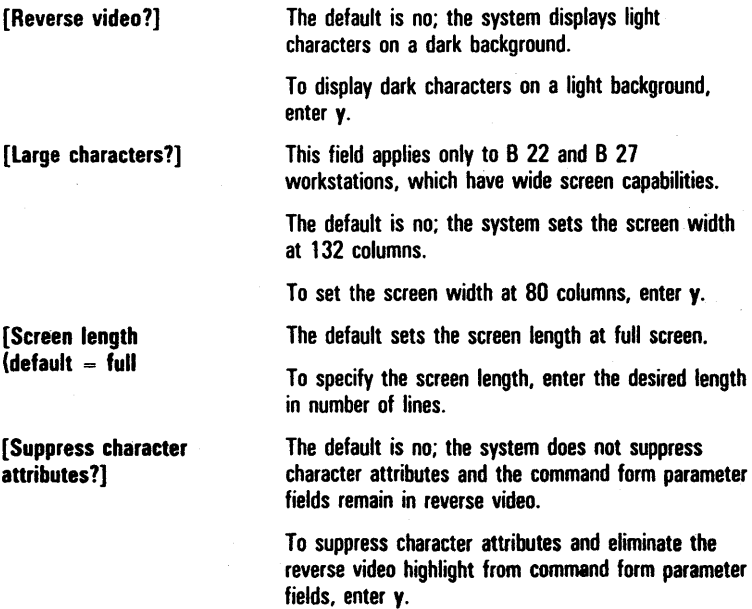

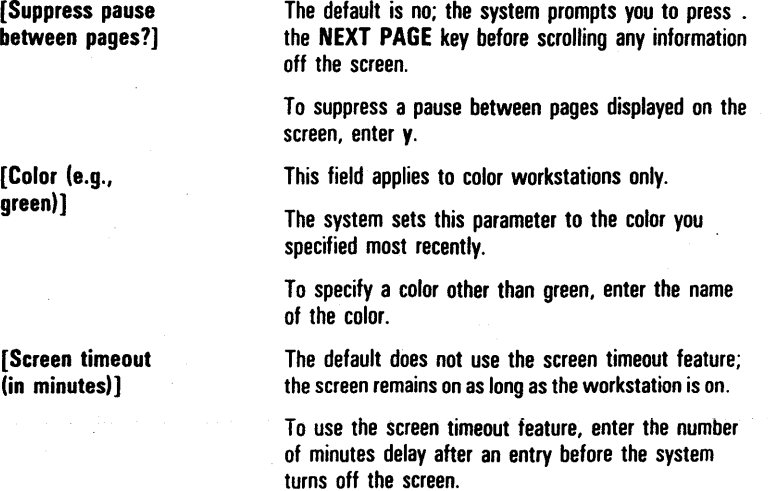

#### **SELECTIVE BACKUP Command**

#### **SELECTIVE BACKUP Command Form** Figure 41

Selective Backup  $F11e$  list **THE REPORT OF A STATE OF A** [Incremental from (e.g., Hon Jun 1 1982 8:00 pm)] [Confirm each?] [Archive file] (Delete existing archive file?)  $[Log file]$ 

Mandatory field:

**File list** 

Optional fields:

**Incremental from** (e.g., Mon Jun 1 1982 8:00 pm)]

[Confirm each?]

[Archive file]

Enter the name of the files you want to backup.

The default directs the system to backup all files.

To backup files modified on or before a specific date, enter the date. The time is optional. If you do not specify a time, the system backs up all files from 12:00 AM (midnight) of the specified day.

The default is no: the system backs up the files without individual confirmation.

To receive confirmation prompts before the system copies a file, enter y.

If you accept the default, the system creates an archive file named [Archive]<Sys>.nn, where nn represents a number that the system supplies.

To assign a name other than Archive to this file, enter the name you want to use. You must also specify a directory name so that adding a sequence number produces a valid file specification. For example, you specify  $[XYZ]$ . Sys - to get  $[XYZ] < Sys > .01$ ,  $[XYZ] < Sys > .02$ , etc., or  $[XYZ]$   $-Sys$   $-$  ABC to get  $[XYZ]$   $-Sys$   $-$  ABC.01,  $[XYZ] <$ Sys $>$ ABC.02, etc.
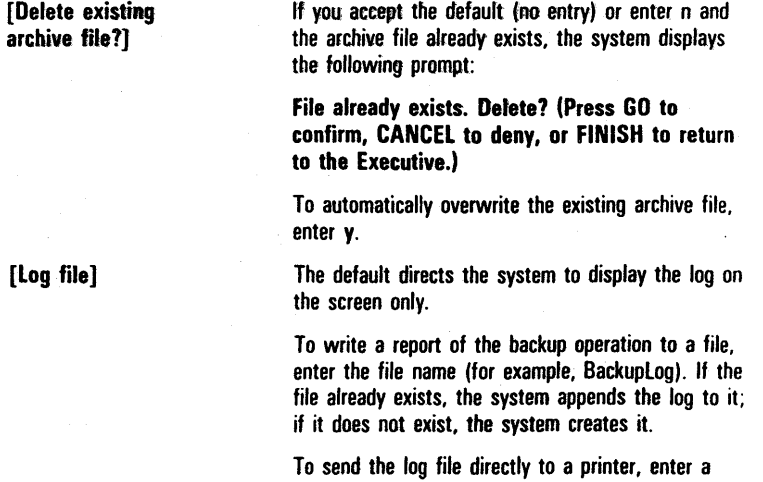

device name (for example, [lpt]).

# SET DIRECTORY PROTECTION Command

Figure 42 SET DIRECTORY PROTECTION Command Form

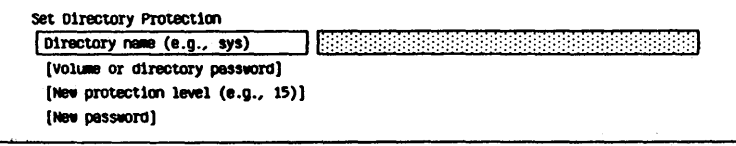

Mandatory field:

Directory name Enter the name of the existing directory whose protection you want to change.

Optional fields:

[Volume or directory password]

[New protection level (e.g., 15)]

[New password]

The default indicates that this directory and its volume currently do not have passwords.

If this directory currently has a password, enter it or its volume password in this field.

The default is no change. To change the existing default file protection level for this directory, enter the decimal value for the new protection level.

The default is no change to the current password status.

To add or change a password, enter the word or characters (a maximum of 12) that you want to use for the password.

To delete an existing directory password, enter " (two single quotation marks with no space between) in this field.

# **SET FILE PREFIX Command**

### Figure 43 SET FILE PREFIX Command Form

Set File Prefix Default file prefix | **Default** file

Mandatory field:

Default file prefix

Enter the name of the file prefix you want the system to use as a default.

# **SET PROTECTION Command**

Figure 44 SET PROTECTION Command Form

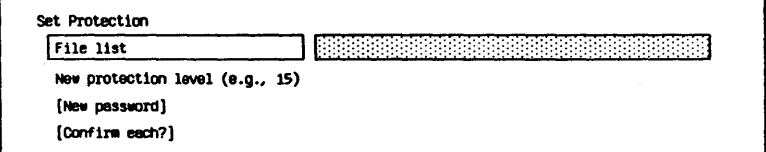

Mandatory fields:

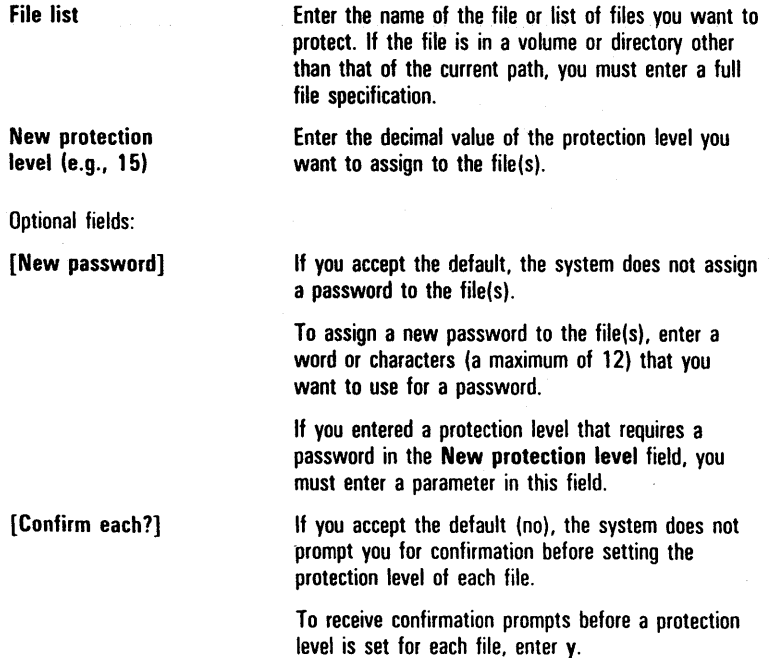

# **SET TIME Command**

### Figure 45 **SET TIME Command Form**

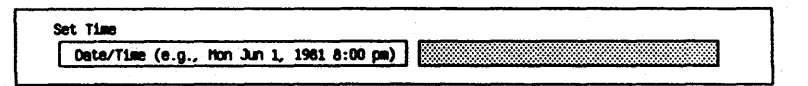

Mandatory field:

Date/Time You should use the following guidelines when you enter a parameter in this field: Day of week Enter the current day. Month Enter the current month. Day of Month Enter a number between 1 and 31. Year Enter the current year. Abbreviated You can enter the current Form Month, day, and year combined in an abbreviated form (for example, 6/4/85 for June 4, 1985). Time Enter the current hour, minute, and, optionally, time qualifier in the format:

example, 14:22).

7:00 AM. You can use the 24-hour notation of two digits to specify the hour (for

# **SOFTWARE INSTALLATION Command**

SOFTWARE INSTALLATION Command Form Figure 46

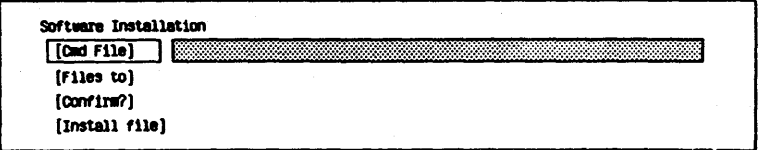

Optional fields:

[Cmd File]

[Files to]

[Confirm?]

The default is the standard system command file. [Sys]<Sys>Sys.cmds.

To specify a different command file, enter the file name or complete file specification.

The default is the system directory.

To specify a different directory, enter the directory name.

If you accept the default (no), the system does not prompt you before installing each file.

If you want the system to prompt you for confirmation before installing each file, enter y.

[Install file]

The default installation file is [f0]<Sys>Install.sub.

If the application program uses a different installation file, specify the file name in this field.

# **SORT Command**

Figure 47 SORT Command Form

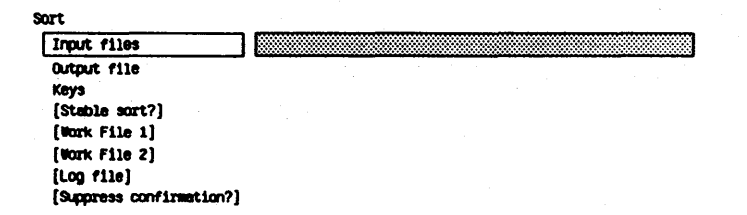

## SUBMIT Command

Figure 48 SUBMIT Command Form

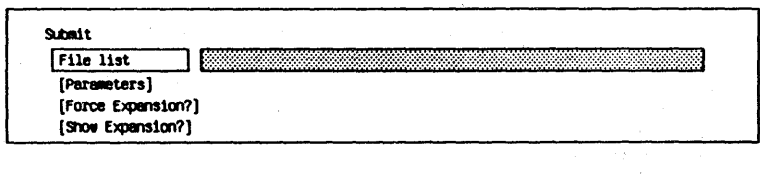

read and execute.

The default is no.

The default is no.

Mandatory field:

File list

Optional fields:

[Parameters]

[Force Expansion?]

Enter y to have the system force the expansion of submit escape sequences in a file (even though you are not passing parameters).

Enter the name of the file you want the system to

.<br>Art

Specifies parameters (up to 10) that replace escape sequences in the form %n in the file specified in the File list field. The first parameter replaces all instances of %0; the second, % 1; and so on through %9.

[Show Expansion?]

Enter y to direct the system to display the file expansion. This is useful for debugging complicated conditional expansions.

# **TYPE Command**

Figure 49 **TYPE Command Form** 

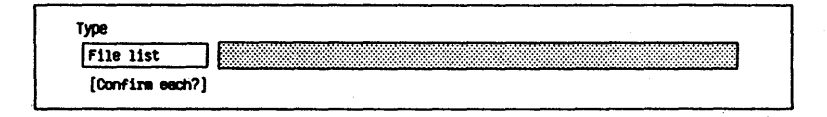

Mandatory field:

File list Enter the name of the file you want to display. You can use a wildcard character in this field.

# **USER FILE EDITOR Command**

Figure 50 USER FILE EDITOR Command Form

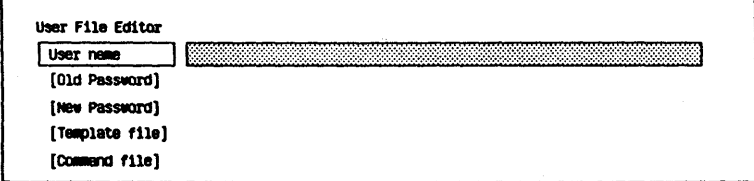

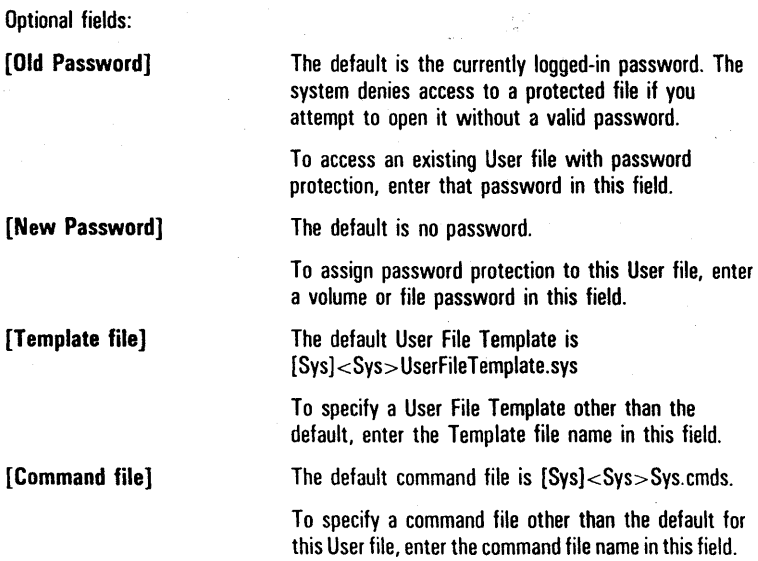

## **VIDEO Command**

Figure 51 VIDEO Command Form

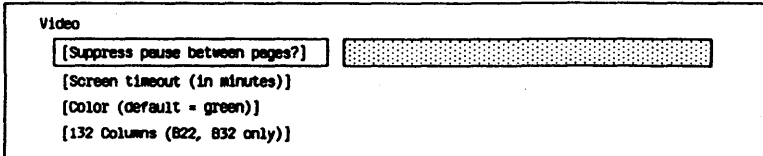

Optional fields:

[Suppress pause between pages?]

[Screen timeout (in minutes)]

The default is no; the system prompts you to press NEXT PAGE before scrolling any information off the screen.

To suppress a pause between pages displayed on the screen, enter y.

The default does not use the screen timeout feature; the screen remains on as long as the workstation is on.

To use the screen timeout feature, enter the number of minutes delay after an entry before the screen turns off.

This field applies to color workstations only. '

The default sets green as the color for the display.

To specify a default color other than green, enter the name of the color.

This field applies only to B 22 and B 27 workstations, which have wide screen capabilities.

The default is no; the system sets the screen width at 80 columns.

To set the screen width at 132 columns, enter y.

[Color (default = green)]

[132 Columns (8 22, 821 only))

## VOLUME STATUS Command

Figure 52 VOLUME STATUS Command Form

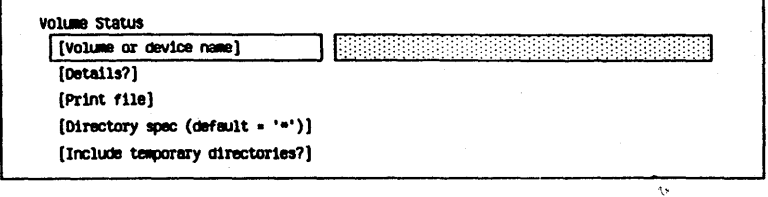

Optional fields:

[Print file]

[Volume or device name] [Details?] The default is the volume of the current path. To display the status of a volume other than that of the current path. enter the volume name. The default is no; the system displays the status information with no details.To display detailed status information for the volume, enter y.

> If you accept the default. the system does not store or print the information the command generates. The information appears on the screen only.

To store the information in a file from which you can later display or print it, enter a file name for the storage file.

To send the information directly to a device such as a printer, enter an appropriate device name.

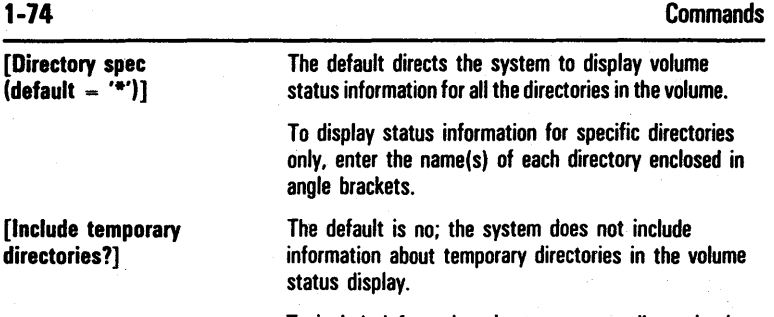

To include information about temporary directories in the volume status display information, enter y.

# **WRITE HARDWARE ID Command**

## Figure 53 WRITE HARDWARE ID Command Form

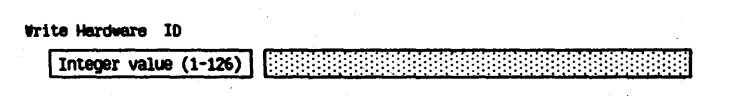

Mandatory field:

Integer value (1-126)

Enter a number from 1 through 126 for your workstation that is different from the numbers assigned to the other workstations on the cluster.

 $\langle \delta \rangle$  .  $\mathcal{L}(\mathbf{z})$  and the constraints of the set of the set of the set of the set of  $\mathcal{L}(\mathbf{z})$  $\label{eq:2.1} \frac{1}{\sqrt{2}}\int_{0}^{\infty}\frac{1}{\sqrt{2\pi}}\left(\frac{1}{\sqrt{2\pi}}\right)^{2}d\theta\,d\theta.$  $\sim 400$  $\mathcal{L}(\mathcal{L}^{(1)})$  $\alpha$  ,  $\beta$  ,  $\alpha$ 

# **Tables**

## Introduction

This section contains a compilation of tables taken from the BTOS Standard Software Operations Guide and consolidated in one place for easy access.

This section begins with a list of tables. This list, along with the index, should help you easily find the information you need.

# List of Tables

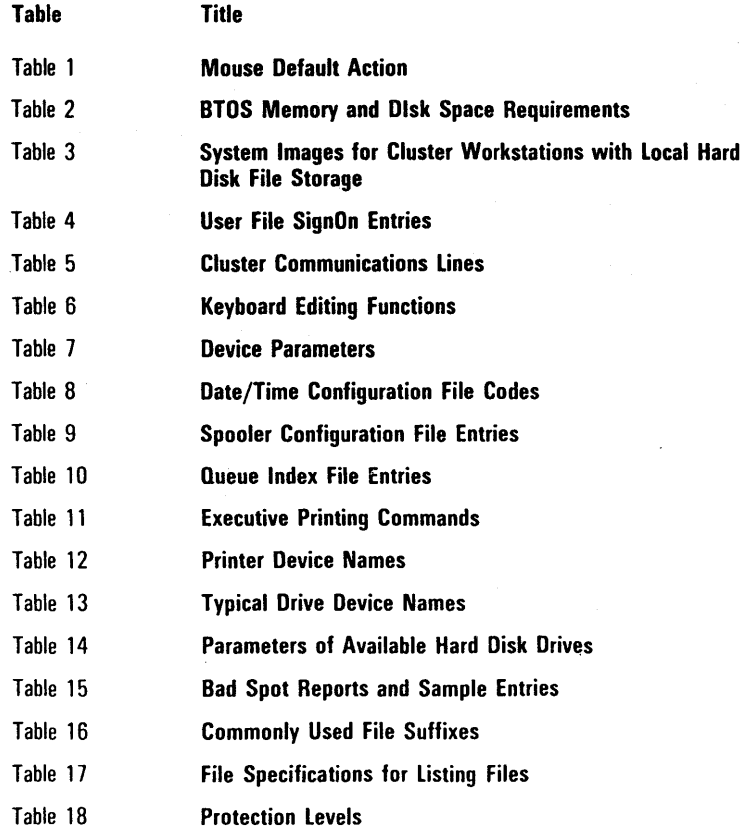

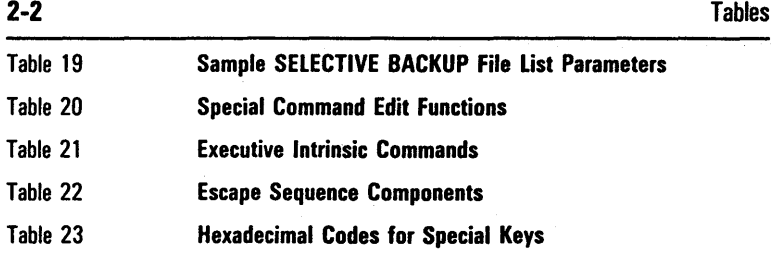

 $\mathcal{A}^{\text{max}}_{\text{max}}$ 

 $\mathbb{R}^2$ 

 $\mathcal{A}^{\text{max}}_{\text{max}}$ 

 $\mathcal{A}_{\mathcal{A}}$ 

### Table 1 Mouse Default Actions

Move Mouse left Move Mouse right Move Mouse forward Move Mouse backward Press left button Press right button Press both buttons simultaneously

Action **Action** Key Function Left Arrow key Right Arrow key Up Arrow key Down Arrow key MARK key BOUND key GO key

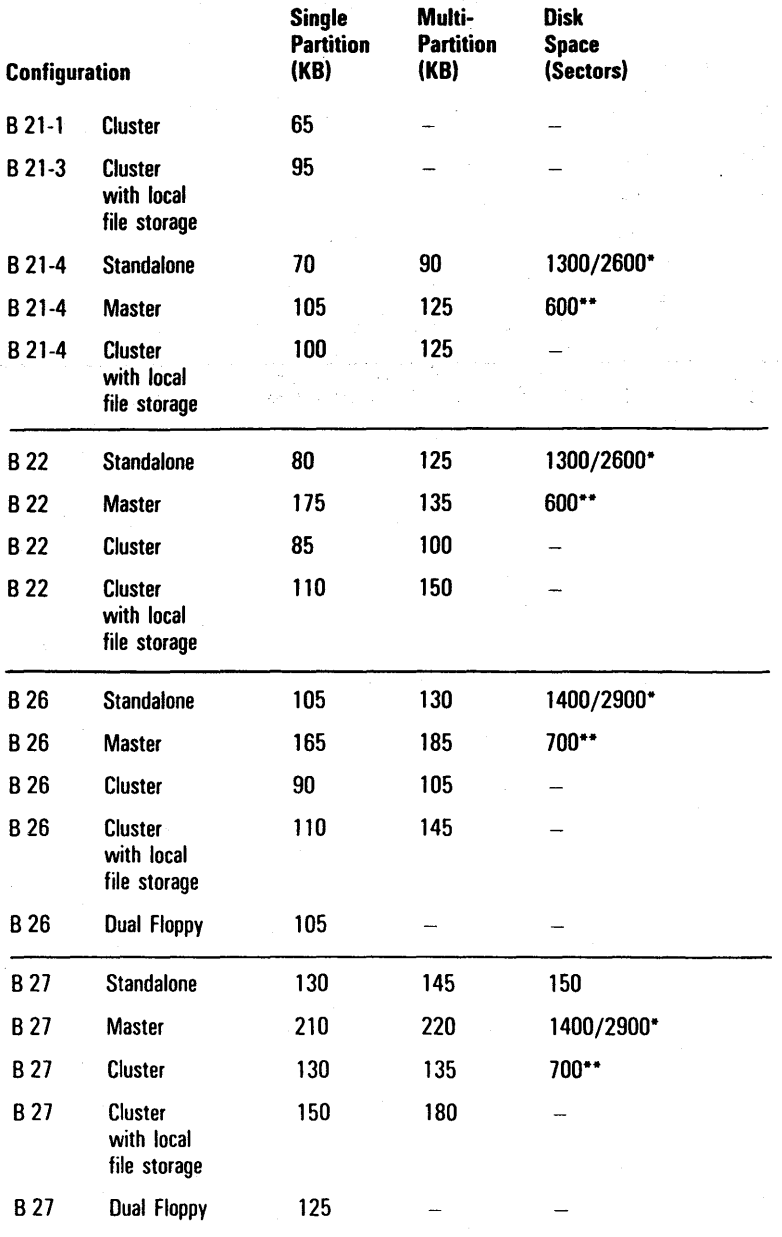

## Table 2 BTOS Memory and Disk Space Requirements

\* Minimum/Optional requirements (standard software).

\*\*Cluster operating systems require 170 *to* 300 additional sectors each.

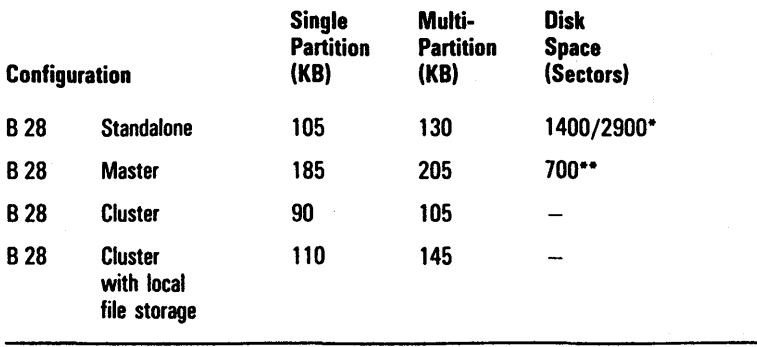

### Table 2 810S Memory and Disk Space Requirements (continued)

• Minimum/Optional requirements (standard software).

··Cluster operating systems require 170 to 300 additional sectors each.

### Table 3 System Images for Cluster Workstations with Local Hard Disk File Storage

### Workstation Type

### System Image

8 21-4 Cluster Workstation 826 Cluster Workstation **B 27 Cluster Workstation** 8 28 Cluster Workstation

Ws253>Syslmage.Sys Ws250>Syslmage.Sys Ws125>SysImage.Sys Ws240>Systmage.Sys :SignOnTextFile:

### Table 4 User File SignOn Entries

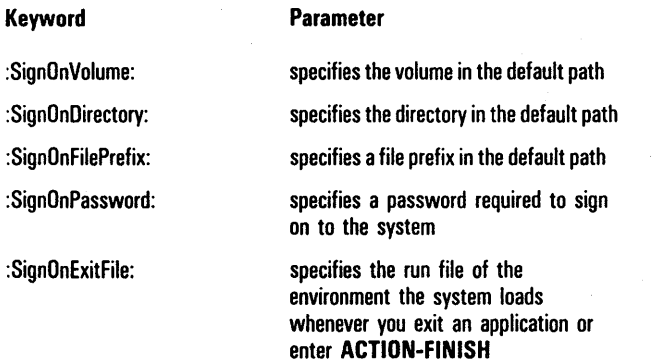

For example, to return to the Executive when you finish a session with an application, enter the Executive run file [Sys] <Sys> Exec.run.

specifies one or more files containing text that the system displays when you sign on

You can specify the default text file [Sys]<Sys>System.txt and/or other files containing messages you want the system to display before activating the initial environment.

The system also displays any text you enter between the end of the last (or only) text file and the first colon of the next entry in the User file.

2-1

### Table 4 User File SignOn Entries (continued)

### Keyword

### Parameter

:SignOnChainFile:

specifies the run file of the initial environment

To bypass the Executive and activate an application, programming language, or BTOS utility, enter the appropriate run file (for applications and programming languages, refer to the applicable documentation; for BTOS utilities, refer to appendix A).

If the Executive command that activates the application, programming language, or BTOS utility has a command form, you can specify one or more parameters; use the following guidelines:

- $\Box$  the parameter(s) must appear in the line(s) immediately following the SignOnChainFile entry.
- $\Box$  the line(s) containing the parameter(s) do not begin with a colon.
- $\Box$  the first parameter must be the command that activates the application, programming language, or BTOS utility.
- a the parameter entries can not include wild card characters.
- $\Box$  if you are using the word processing program to edit the file, use the SHIFT-RETURN key combination to end each line.
- a two or more blank lines must follow the last parameter entry.
- $\Box$  the next line following the blank lines must begin with a colon (even if it contains no other entry).

specifies the Executive command file

If none is specified, the system uses the default file [Sys]<Sys>Sys.cmds.

: ExecCmdFile:

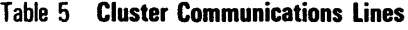

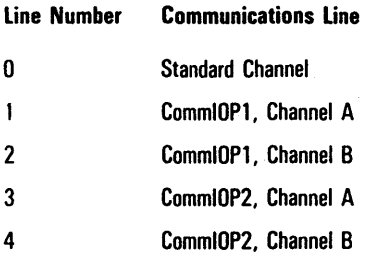

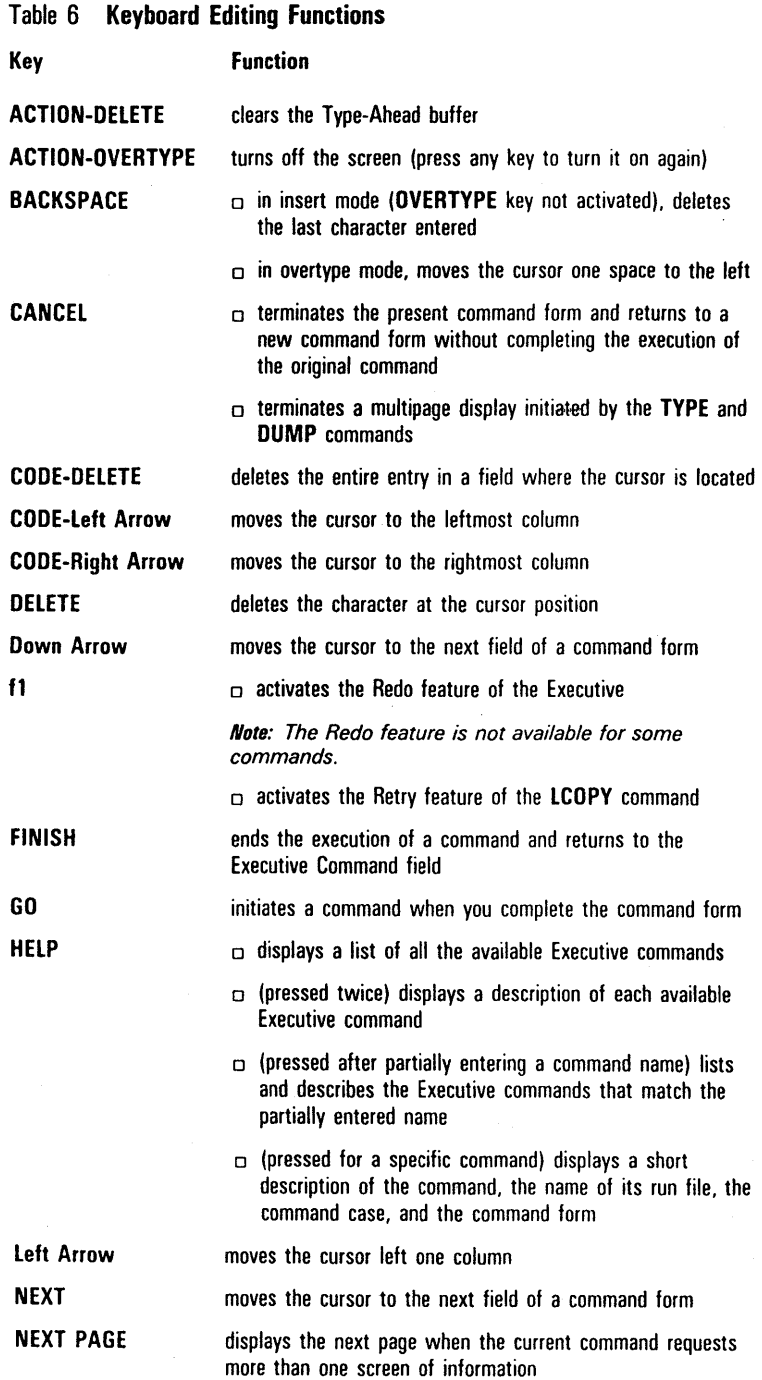

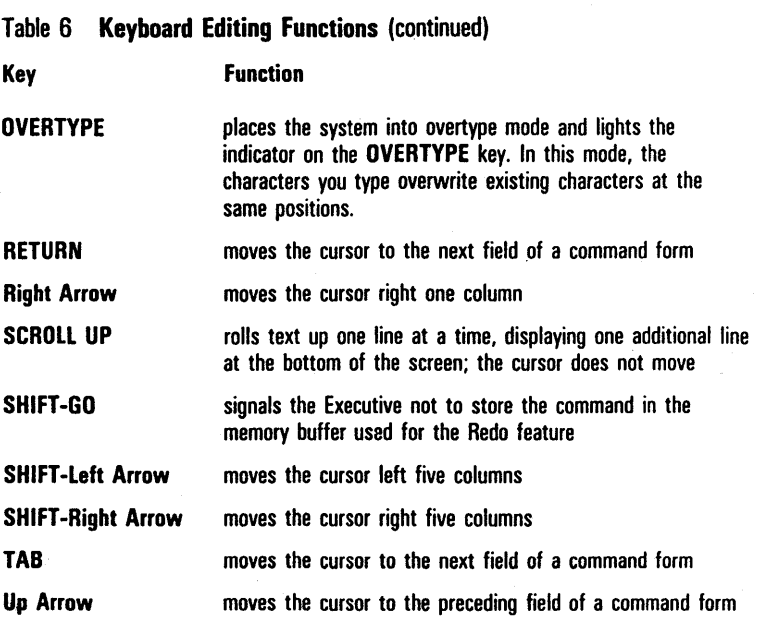

## Table 7 Device Parameters

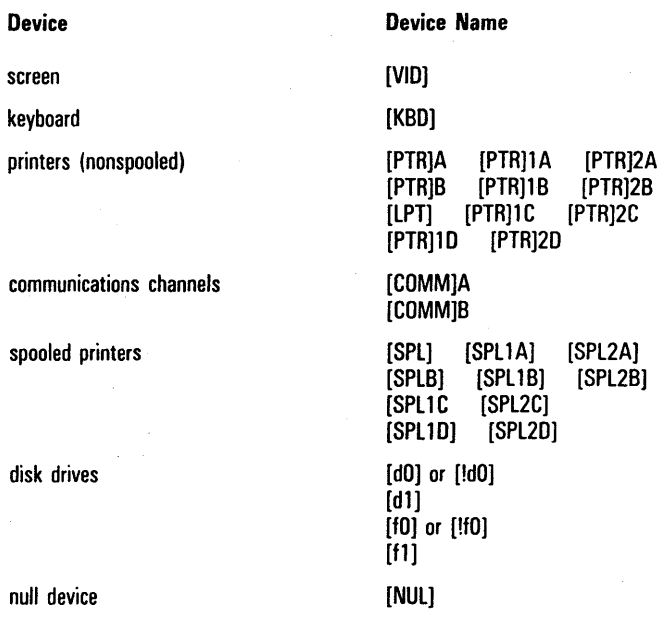

## Table 8 **Date/Time Configuration File Codes**

 $\overline{a}$ 

Day/Month/Year Sequence:

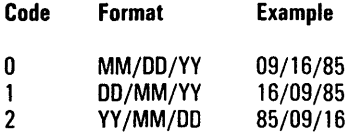

Time Format:

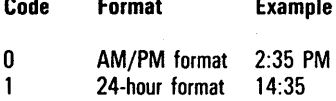

## Date Format:

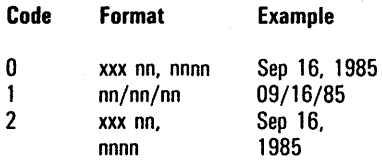

### Table 9 Spooler Configuration File Entries Component Channel Printer Name Queue Name **Configuration** File **Priority** Banner (Y/N) Explanation specifies the channel to which the printer is connected  $0 -$  Centronics-type (parallel) port A = Channel A (serial)  $B =$  Channel B (serial) specifies the name of the printer connected to the channel The printer name must be the same as the name specified in the Device Configuration file specifies the name of the Scheduling queue assigned to the printer specifies the Printer Device **Configuration file** specifies the priority of the Spooler process for the printer The entry is a number from 10 to 254; 10 is the highest priority. The default is 130. Accepting the default or entering a higher number insures that the printer does not slow down the performance of interacitve applications (such as the word processing program). specifies whether the system prints a banner page at the beginning of each document (refer to Banner Page, in this section) The default is no.

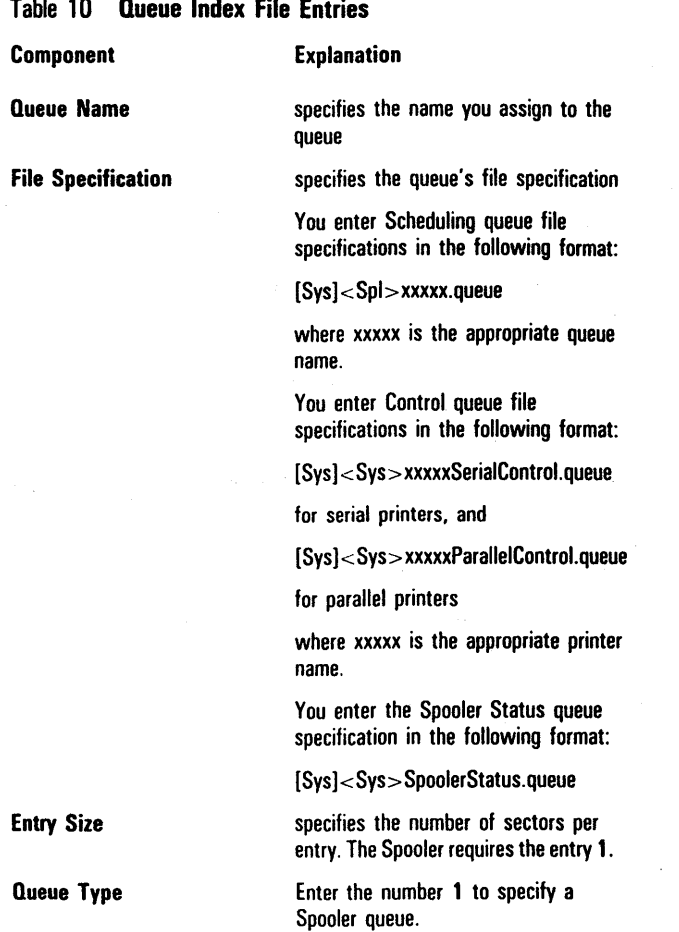

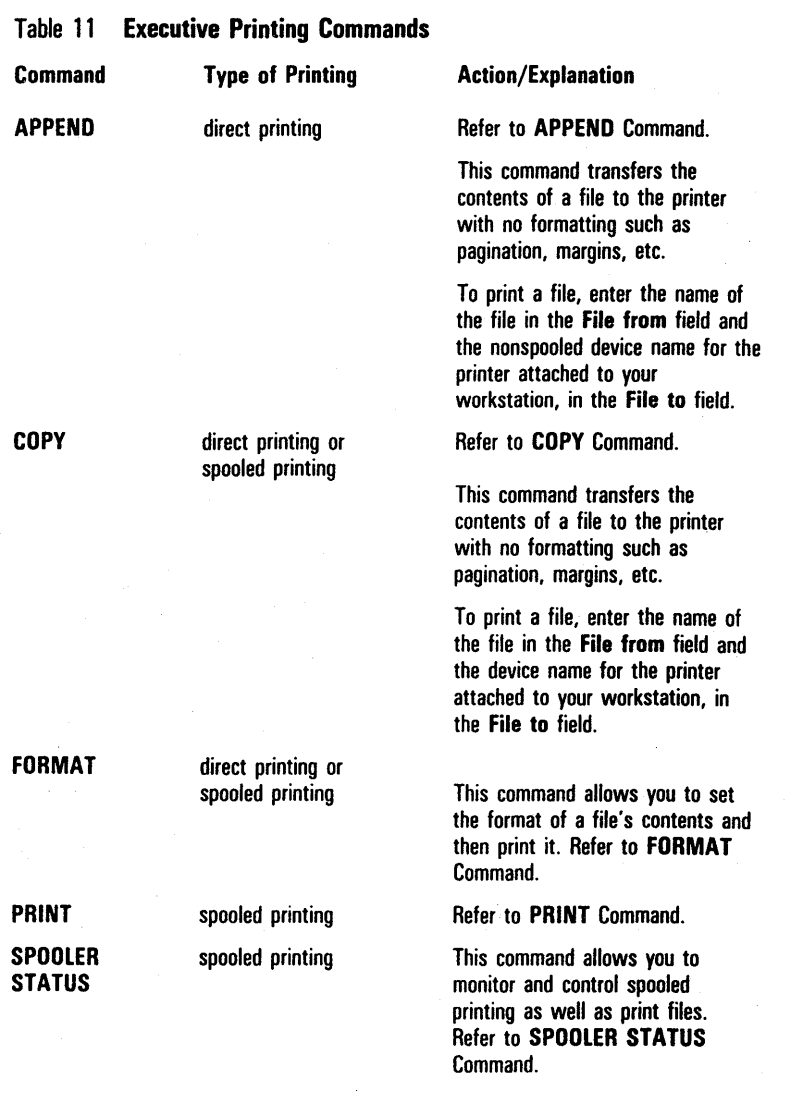

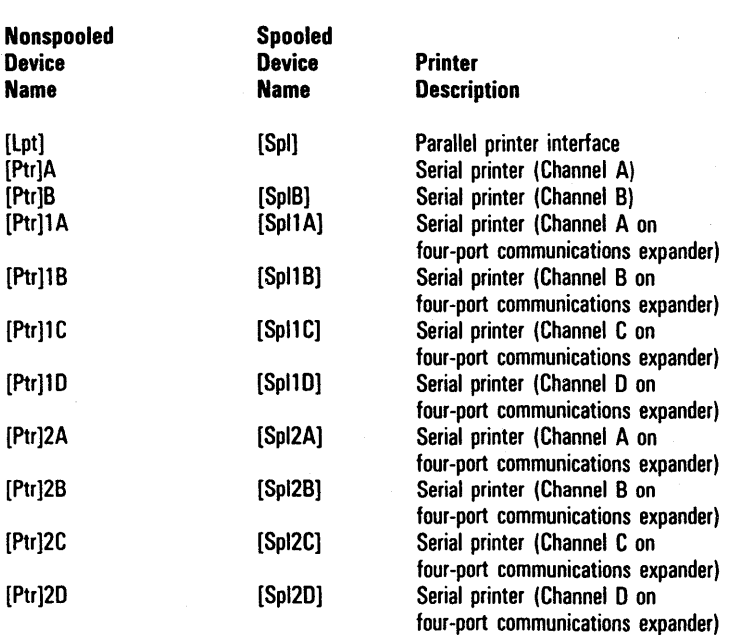

Table 12 Printer Device Names

Note: [PtrJA and [PtrjOA are synonyms.

## Table 13 Typical Drive Device Names

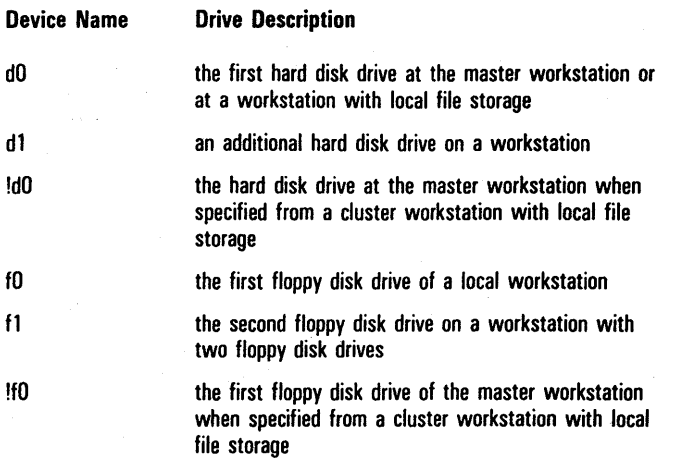

### Tables 2-19

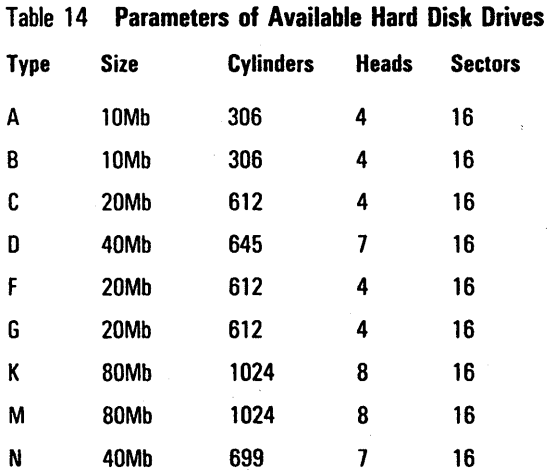

| <b>Report Type</b>  | <b>Sample Bad Spot</b><br><b>Information</b> |      |               | <b>Sample</b><br><b>Entries</b> |
|---------------------|----------------------------------------------|------|---------------|---------------------------------|
| <b>Media Defect</b> | Cylinder                                     | Head | <b>Sector</b> |                                 |
| <b>Reports</b>      | 11                                           |      | 4             | 11/0/#4                         |
|                     | 30                                           |      | 12            | $30/2/\#12$                     |

Table 15 Bad Spot Reports and Sample Entries

*Note:* In your entry, place a number sign before the sector number.

| Media Error<br><b>Maps</b> | Trk Hd | Bvte<br>Count | Lenath<br>(bits) |             |
|----------------------------|--------|---------------|------------------|-------------|
|                            | 0054   | 00107         | 03               | 5/4/107/3   |
|                            | 084 1  | 002646        | n4               | 84/1/2646/4 |

**Note:** In your entry, eliminate leading zeros in all columns.

| Quantum<br>02000<br>Media | Cylinder | Head | Error<br>Displace-<br>ment | Error<br>Length |               |
|---------------------------|----------|------|----------------------------|-----------------|---------------|
| <b>Defect</b>             | 84/54    |      | 2646/A56                   | 4/4             | 84/1/2646/4   |
| <b>Reports</b>            | 241/ F1  | 2    | 8130/1FC2                  | 39/27           | 241/2/8130/39 |

*Note:* In your entry, use only the first number set in any column. Do not use the numbers following the slash marks.

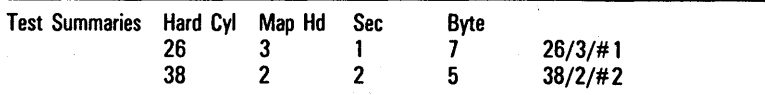

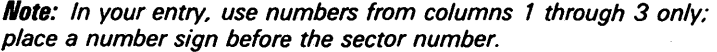

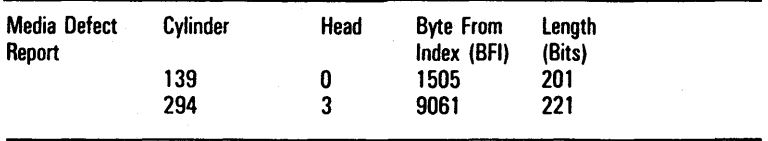

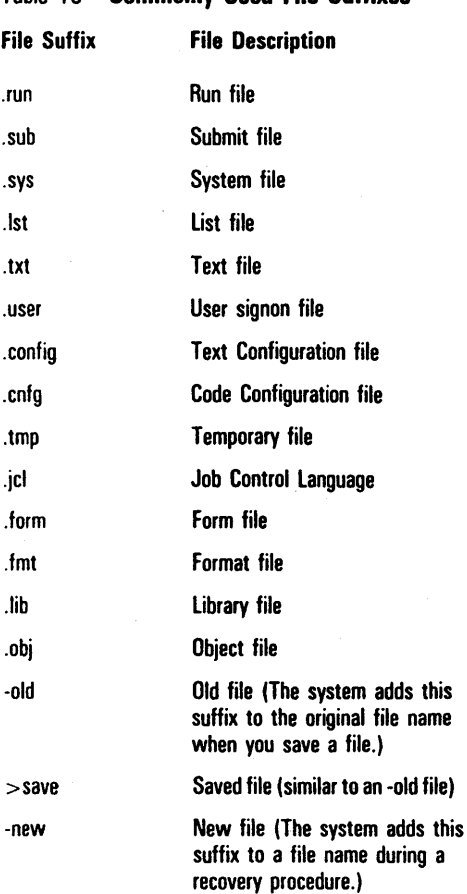

Table 16 Commonly Used File Suffixes
## Table 17 File Specifications for Listing Files

Action

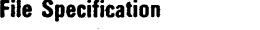

[VolName]<\*>\*

 $[!$ VolName $]<^*$ >\*

 $<$ DirName $>$ \*

< \* > FileName

\*>FileName

SubDirName>\*

The system lists all the files in all the directories of the specified volume.

The system lists all the files in all the directories on the master workstation's mass storage unit when specified on a cluster workstation with local file storage.

The system lists all the files in the current directory.

The system lists all the files in the specified directory.

The system lists all the files with the specified file name in all directories.

The system lists all the files with the specified file name in all directories and subdirectories.

The system lists all files in the specified subdirectory.

## Table 18 Protection Levels

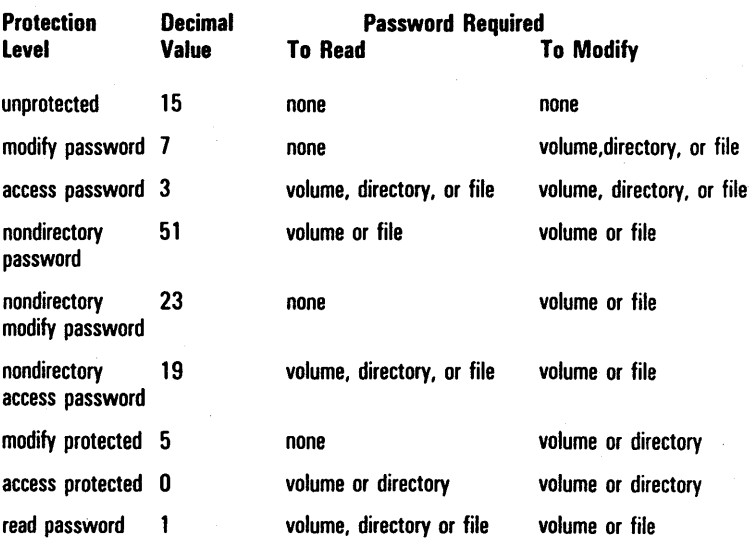

### Table 19 Sample SELECTIVE BACKUP File List Parameters

File List Field Parameter

 $[ABC] <^*>^*$ 

[Win]<Work2>\*

@MyFile

Description of Files Archived

The system copies all files on volume ABC to an archive file. This is similar to the BACKUP VOLUME operation with no verification.

The system copies all files in the directory Work2 to an archive file.

The system copies a list of files to an archive file. You use the Editor or FILES command to create an at-file containing the list of files you want to copy. For example, here the at-file MyFile contains the list of files.

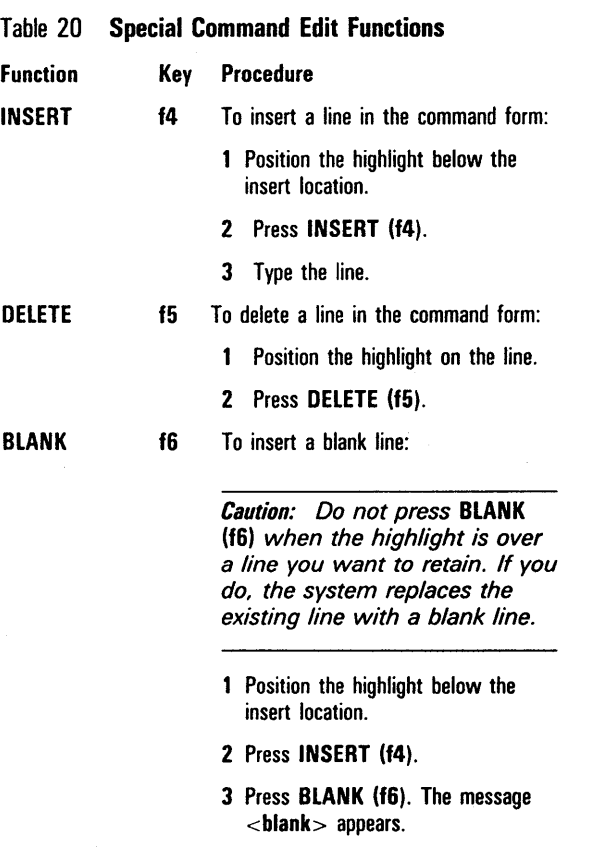

ر<br>محال المحال المحال المحا

## Table 21 Executive Intrinsic Commands

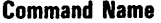

Run File Field Parameter

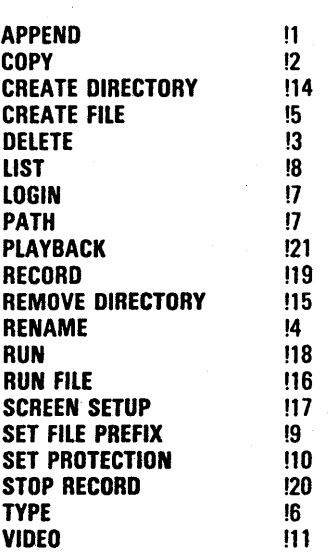

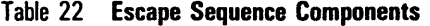

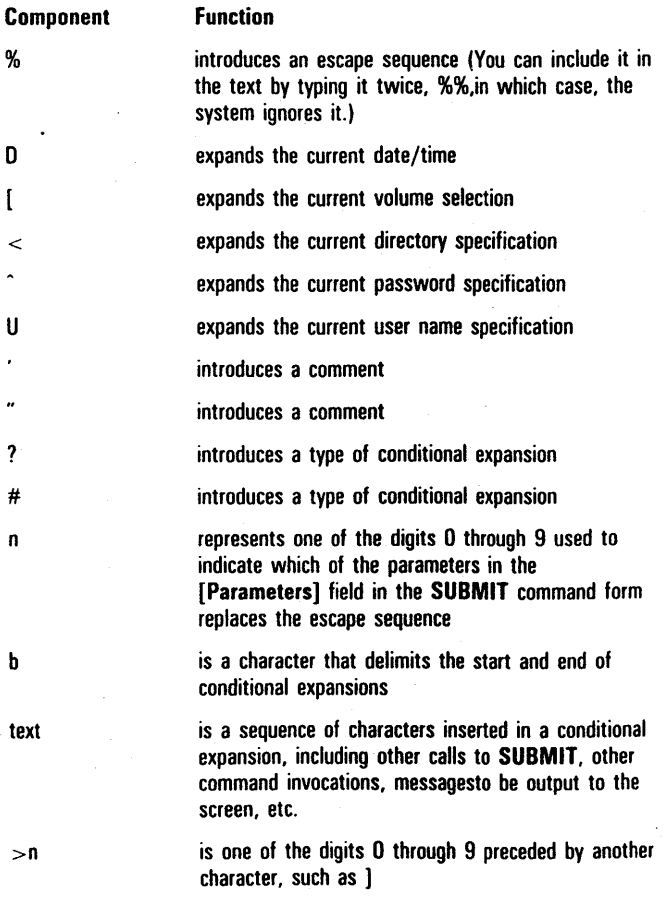

#### Function Component date/time is the template for introducing date/time; the date and time can be formatted by using any of the following parameters: Key Expansion h hour in 12-hour notation (1-12) t hour in 24-hour notation (0-23) m minute (0-59) s second (0-59) a AM/PM *V* year (1952-2042) 0 month number (1-12) n month name

- d day of month (1-31)
- w weekday name

#### Modifier Meaning

o zero-filled

variable width

## Table 22 Escape Sequence Components (continued)

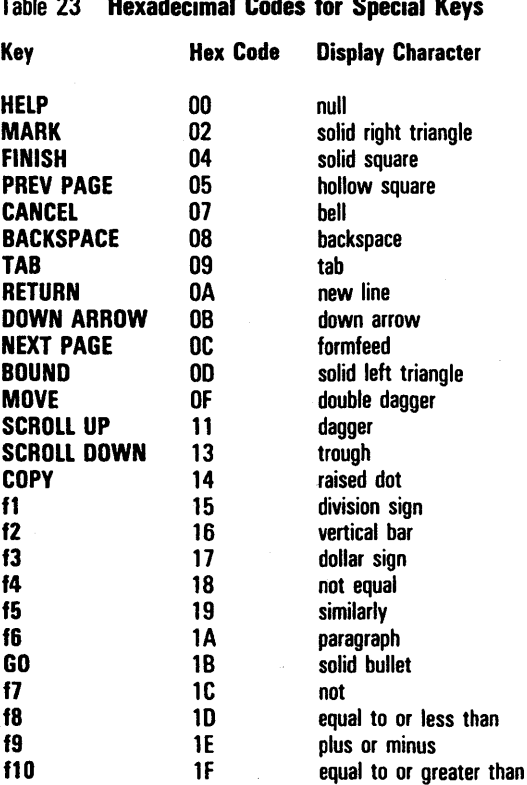

#### Table 23 Hexadecimal Codes for Special Keys

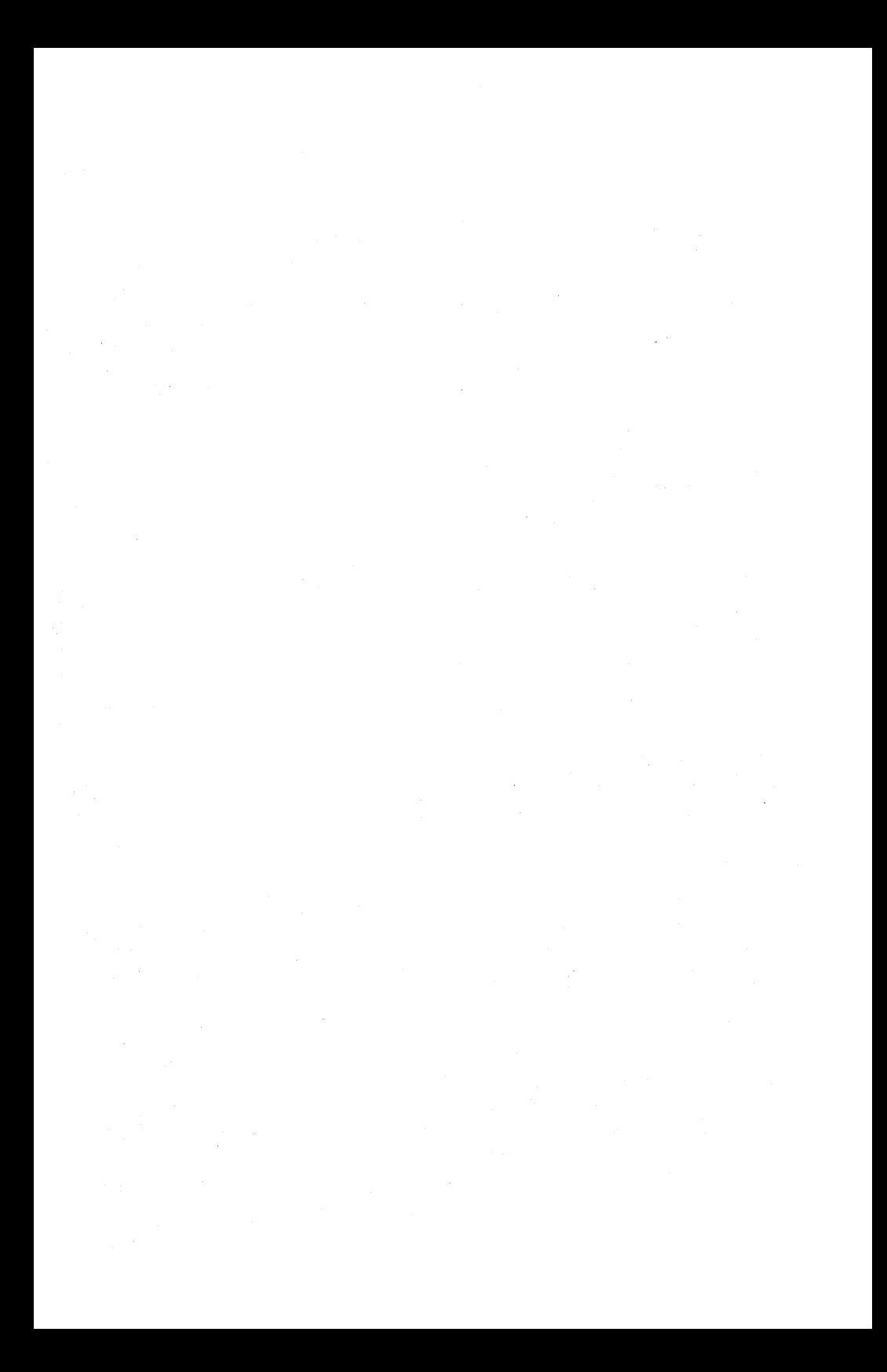

APPEND command, 1-4

BACKUP VOLUME command, 1-5 Bad spot reports and sample entries, 2-20 BOOTSTRAP command, 1-7 BTOS memory and disk space requirements, 2-4

CHANGE VOLUME NAME command, 1-8 Cluster communications lines, 2-9 CLUSTER STATUS command, 1-9 COMMAND FILE EDITOR command, 1-10 Command forms APPEND, 1-4 BACKUP VOLUME, 1-5 BOOTSTRAP, 1-7 CHANGE VOLUME NAME, 1-8 CLUSTER STATUS, 1-9 COMMAND FILE EDITOR. 1-10 COPY, 1-11 CREATE CONFIGURATION FILE, 1-12 CREATE DIRECTORY, 1-13 CREATE FILE. 1-14 CREATE PARTITION, 1-16 DEBUG FILE. 1-17 DELETE, 1-18 DISABLE CLUSTER, 1-19 DUMP, 1-20 EOIT. 1-22 FILES, 1-23 FLOPPY COPY, 1-24 FORMAT, 1-26 INSTALL SPOOLER, 1-29 IVOLUME, 1-30 LCOPY, 1-34 LIST, 1-36 LOGIN, 1-37 MAINTAIN FILE, 1-39 MAKE TRANSLATION FILE, 1-40 NEW COMMAND, 1-41 PATH, 1-43 PLAYBACK, 1-45 PLOG. 1-46 PRINT, 1-47 RECORD, 1-50 REMOVE COMMAND. 1-51 REMOVE DIRECTORY. 1-52 RENAME. 1-53 REPLAY. 1-54 RESTORE. 1-55 RUN. 1-57 RUN FILE. 1-58

SCREEN SETUP, 1-59 SELECTIVE BACKUP, 1-61 SET DIRECTORY PROTECTION, 1-63 SET FILE PREFIX, 1-64 SET PROTECTION, 1-65 SET TIME, 1-66 SOFTWARE INSTALLATION, 1-67 SORT, 1-68 SUBMIT, 1-69 TYPE, 1-70 USER FILE EDITOR, 1-71 VIDEO, 1-72 VOLUME STATUS, 1-73 WRITE HARDWARE ID, 1-75 Commonly used file suffixes, 2-21 COpy command, 1-11 CREATE CONFIGURATION FILE command, 1-12 CREATE DIRECTORY command, 1-13 CREATE FILE command, 1-14 CREATE PARTITION command, 1-16 Date/Time configuration file codes, 2-13 DEBUG FILE command, 1-17 DELETE command, 1-18 Device parameters, 2-12 DISABLE CLUSTER command, 1-19 Drive device names (typical), 2-18 DUMP command, 1-20 EDIT command, 1-22 Editing functions keyboard, 2-10 Escape sequence components, 2-27 Executive intrinsic commands, 2-26 printing commands, 2-16 File entries queue index, 2-15 spooler configuration, 2-14 FILES command, 1-23 File specifications for listing files, 2-22 File suffixes commonly used, 2-21 FLOPPY COpy command, 1-24 FORMAT command, 1-26 Hard disk drives parameters of available, 2-19 Hexadecimal codes for special keys, 2-29

INSTALL SPOOLER command, 1-29

Intrinsic commands Executive, 2-26 IVOLUME command, 1-30 Keyboard editing functions, 2-10 LCOPY command, 1-34 LIST command, 1-36 LOGIN command, 1-37 MAINTAIN FILE command, 1-39 MAKE TRANSLATION FILE command, 1-40 Memory and disk space requirements, 2-4 Mouse default actions, 2-3 NEW COMMAND command, 1-41 Parameters of available hard disk drives, 2-19 PATH command, 1-43 PLAYBACK command, 1-45 PLOG command, 1-46 PRINT command, 1-47 Printer device names, 2-17 Printing commands Executive, 2-16 Protection levels, 2-23 Queue index file entries, 2-15 RECORD command, 1-50 REMOVE COMMAND command, 1-51 REMOVE DIRECTORY command, 1-52 RENAME command, 1-53 REPLAY command, 1-54 **Requirements** memory and disk space, 2-4 RESTORE command, 1-55 RUN command, 1-57 RUN FILE command, 1-58 SCREEN SETUP command, 1-59 SELECTIVE BACKUP command, 1-61 SelECTIVE BACKUP file list parameters (sample), 2-24 SET DIRECTORY PROTECTION command, 1-63 SET FILE PREFIX command, 1-64 SET PROTECTION command, 1-65 SET TIME command, 1-66 SignOn entries user file, 2-7 SOFTWARE INSTALLATION command, 1-67 SORT command, 1-68 Special command edit functions, 2-25 Spooler configuration file entries, 2-14 SUBMIT command, 1-69

System images for cluster workstations with local hard disk file storage, 2-6

TYPE command, 1-70 Typical drive device names, 2-18

USER FILE EDITOR command, 1-71 User file signon entries, 2-7

VIDEO command, 1-72 VOLUME STATUS command, 1-73

WRITE HARDWARE ID command, 1-75

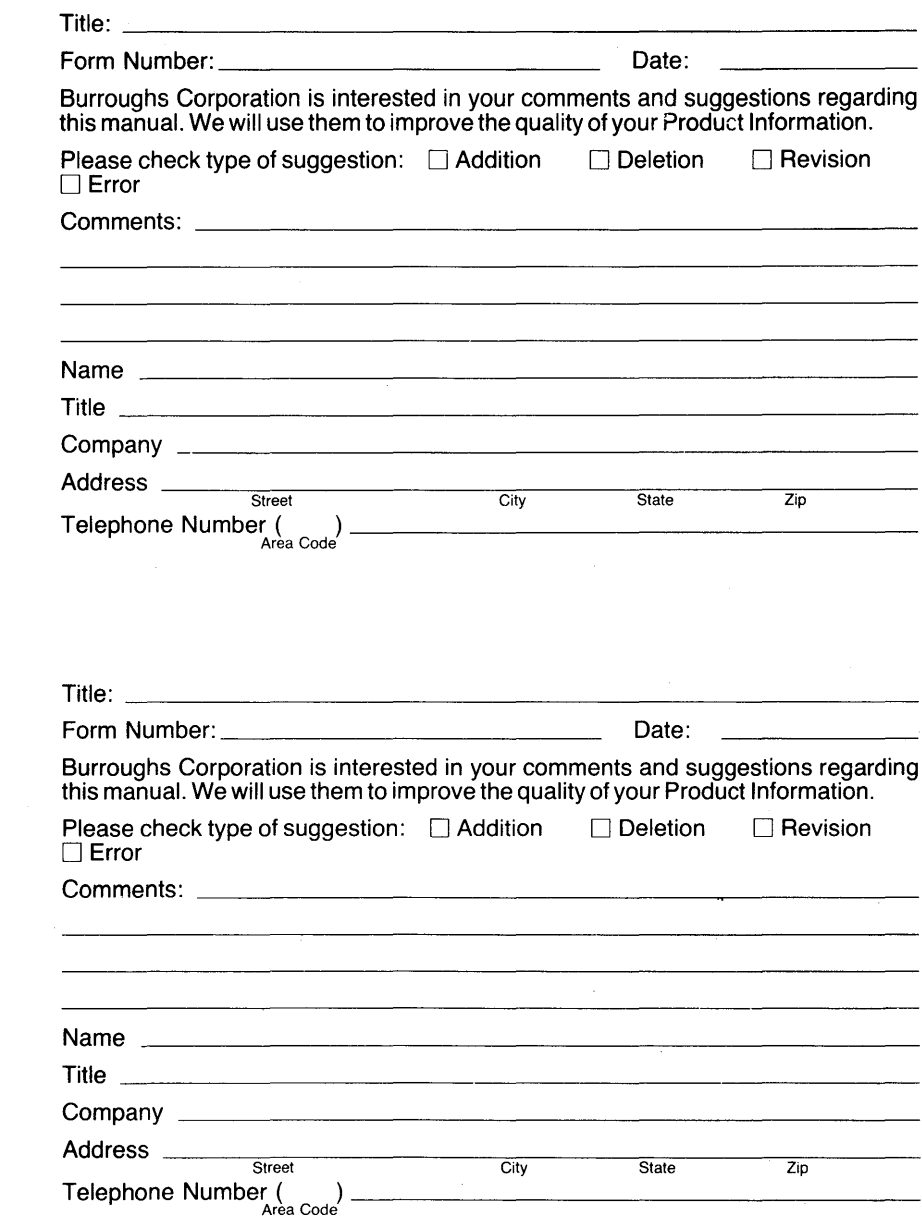

 $\frac{1}{2} \frac{1}{2} \frac{1}{2} \frac{1}{2} \frac{1}{2}$ 

# **BUSINESS REPLY CARD**<br>FIRST CLASS PERMIT NO. 817 DETROIT, MI 48232

DETROIT, MI 48232

POSTAGE WILL BE PAID BY ADDRESSEE

Burroughs Corporation 1300 John Reed Court City of Industry, CA 91745 USA

## **ATTN: Corporate Product Information**

## **1.1 •• II •• I ••• I.I •• II ••• I.II.I •• l.I •• I ••• I.I.I •••• 111**

 $\vert \vert$ 

## **BUSINESS REPLY CARD**

FIRST CLASS PERMIT NO. 817 DETROIT, MI4B232

POSTAGE WILL BE PAID BY ADDRESSEE

Burroughs Corporation 1300 John Reed Court City of Industry, CA 91745 USA

**ATTN: Corporate Product Information** 

**1.1 •• 11 •• 1 ••• 1.1'111 ••• 1.11.1 •• 1.1 •• 1 ••• 1.1.1 •••• 111** 

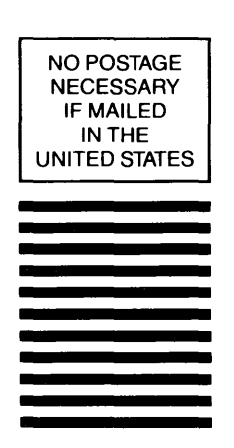

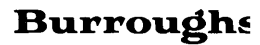

NO POSTAGE **NECESSARY** IF MAILED IN THE UNITED STATES